# **CENTRO ESTADUAL DE EDUCAÇÃO TECNOLÓGICA PAULA SOUZA**

ETEC JÚLIO DE MESQUITA

HABILITAÇÃO PROFISSIONAL DE TÉCNICO EM EDIFICAÇÕES

**Hizamara Rocha Feitosa de Paula**

**Isabella Lima do Nascimento Carneiro**

**Jessica Meis Spahy**

**BIM 4D** 

UTILIZAÇÃO DA TECNOLOGIA BIM NA CONSTRUÇÃO CIVIL

**Santo André** 

**Hizamara Rocha Feitosa de Paula**

**Isabella Lima do Nascimento Carneiro**

**Jessica Meis Spahy**

**BIM 4D** 

### UTILIZAÇÃO DA TECNOLOGIA BIM NA CONSTRUÇÃO CIVIL

Monografia de Conclusão de Curso em Habilitação Profissional de Técnico em Edificações, apresentado ao Centro de Educação Tecnológica Paula Souza, ETEC Júlio de Mesquita, como requisito para a obtenção do certificado de Técnico em Edificações.

Orientador: Me. Eliane Correa Henrique

**Santo André – SP 2021**

**Hizamara Rocha Feitosa de Paula**

**Isabella Lima do Nascimento Carneiro**

**Jessica Meis Spahy**

# **BIM 4D**  UTILIZAÇÃO DA TECNOLOGIA BIM NA CONSTRUÇÃO CIVIL

Trabalho de Conclusão de Curso foi julgado e aprovado para obtenção do Título de Técnico, no curso de Habilitação Profissional de Técnico em Edificações ao Centro de Educação Tecnológica Paula Souza – ETEC Júlio de Mesquita.

Santo André, 01 de junho de 2021.

Coordenador do curso de Habilitação Profissional de Técnico em Edificações

\_\_\_\_\_\_\_\_\_\_\_\_\_\_\_\_\_\_\_\_\_\_\_\_\_\_\_\_\_\_ \_\_\_\_\_\_\_\_\_\_\_\_\_\_\_\_\_\_\_\_\_\_\_\_\_\_\_\_\_\_

\_\_\_\_\_\_\_\_\_\_\_\_\_\_\_\_\_\_\_\_\_\_\_\_\_\_\_\_\_\_ \_\_\_\_\_\_\_\_\_\_\_\_\_\_\_\_\_\_\_\_\_\_\_\_\_\_\_\_\_\_

Prof.<sup>o</sup> Orientador Prof.<sup>o</sup> Co-orientador

**DEDICATÓRIA**

# **AGRADECIMENTOS**

**EPÍGRAFE**

"Que os vossos esforços desafiem as impossibilidades, lembrai-vos de que as grandes coisas do homem foram conquistadas do que parecia impossível."

*(Charles Chaplin)*

#### **RESUMO**

Diversos fatores têm estimulado a indústria da construção a buscar a melhoria de seu sistema de planejamento e o desempenho controle de produto. A tecnologia atualmente é utilizada pelo setor privado para garantir a eficiência das várias fases de concepção e construção que são utilizadas no projeto de um sistema que não pode prever certas atividades ou problemas internos da construção. Desta forma, o planejamento e controle de obras pode apresentar expectativas de forma mais eficaz das atividades dentro e fora do canteiro de obras utilizando a tecnologia Building Information Modeling (BIM) 4D. O nosso objetivo com esta pesquisa é trazer conceitos que possam demonstrar vantagens em planejamentos da construção utilizando várias ferramentas que proporcionam a aplicação do BIM 4D. O trabalho foi realizado com base na utilização de softwares e planejamento da construção. Essas vantagens são principalmente baseadas na automação do processo e visualizações geradas pelo modelo 4D que estão disponíveis para dar suporte as empresas. Então é possível reduzir o tempo e o custo dos projetos de construção civil planejado usando ferramentas 4D que podem ser usadas para modelagem BIM. Iremos demonstrar algumas das vantagens do conceito BIM, tido por muitos como sucessor do CAD e que maneja com eficiência uma vasta gama de informações ligados ao projeto, e exemplificar a aplicação com um modelo expositivo. O potencial de modularização de componentes também indica que a utilização desse tipo de software será mais bem aproveitada em obras onde há muita repetição como condomínios com casas padronizadas e prédios com muitos blocos. A longo prazo foi observado que compensa o investimento na compra de computadores, softwares e no treinamento das esquipes pois há muita facilidade em todo o decorrer da obra facilitando assim para o comprador e para profissionais da área.

**Palavras chaves:** BIM, *Software*, Tecnologia 3D, Tecnologia 4D, Construção civil.

#### **ABSTRACT**

Several factors have encouraged the construction industry to seek to improve its planning system and product control performance. The technology is currently used by the private sector to ensure the efficiency of the various design and construction phases that are used in the design of a system that cannot anticipate certain activities or internal construction problems. In this way, the planning and control of works can more effectively present expectations of activities on and off the construction site using 4D Building Information Modeling (BIM) technology. Our goal with this research is to bring concepts that can demonstrate advantages in construction planning using various tools that provide the application of BIM 4D. The work was carried out based on the use of software and construction planning. These advantages are mainly based on process automation and views generated by the 4D model that are available to support companies. So, it is possible to reduce the time and cost of planned civil construction projects using 4D tools that can be used for BIM modeling. We will demonstrate some of the advantages of the BIM concept, considered by many to be the successor to CAD and which efficiently handles a wide range of information related to the project, and exemplify the application with an expository model. The potential for component modularization also indicates that the use of this type of software will be better utilized in works where there is a lot of repetition, such as condominiums with standardized houses and buildings with many blocks. In the long term, it was observed that it compensates for the investment in the purchase of computers, software and training for the teams, as it is very easy throughout the work, thus making it easier for the buyer and for professionals in the area.

**Keywords:** BIM, *Software*, 3D Technology, 4D Technology, Civil construction.

# **LISTA DE FIGURAS**

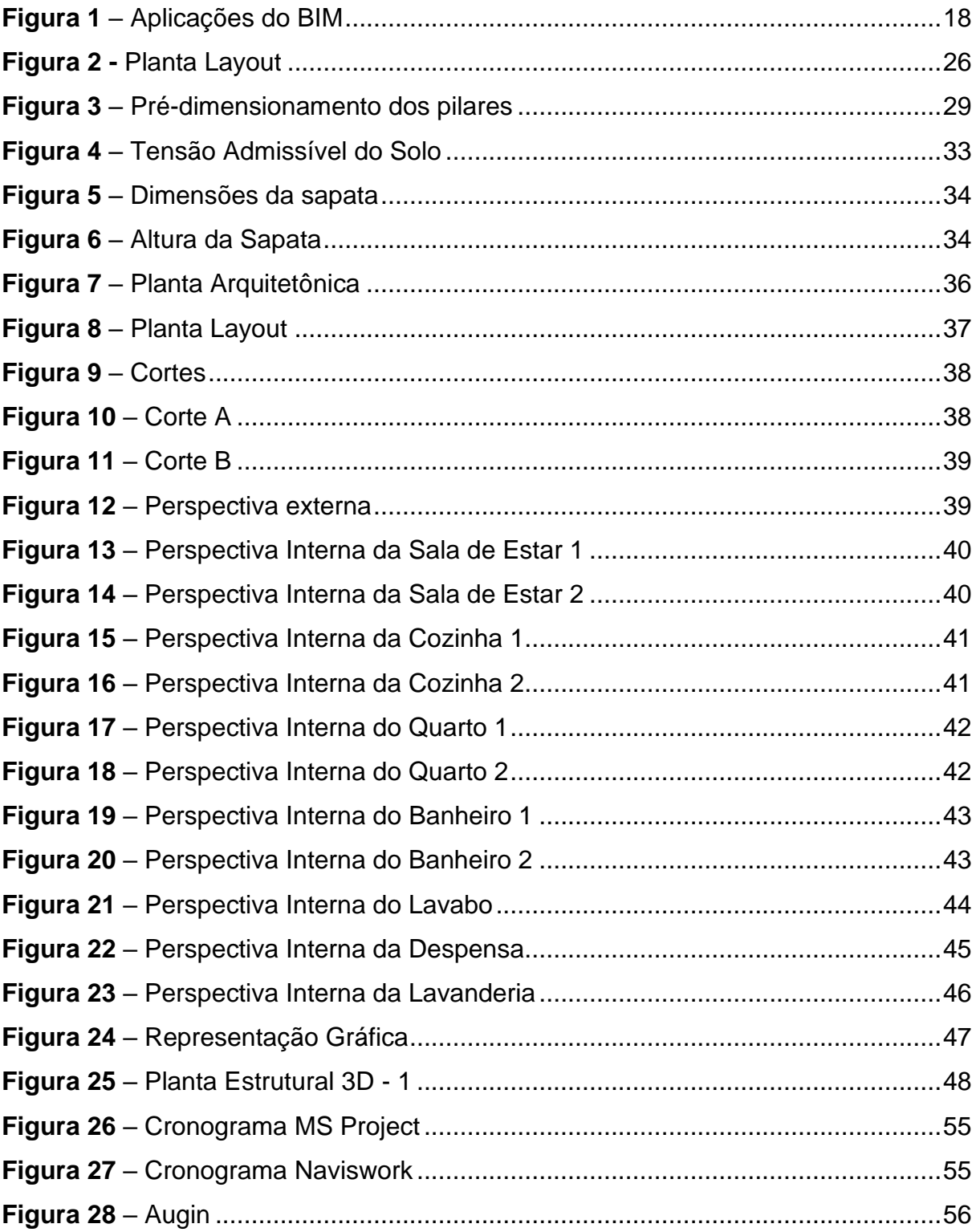

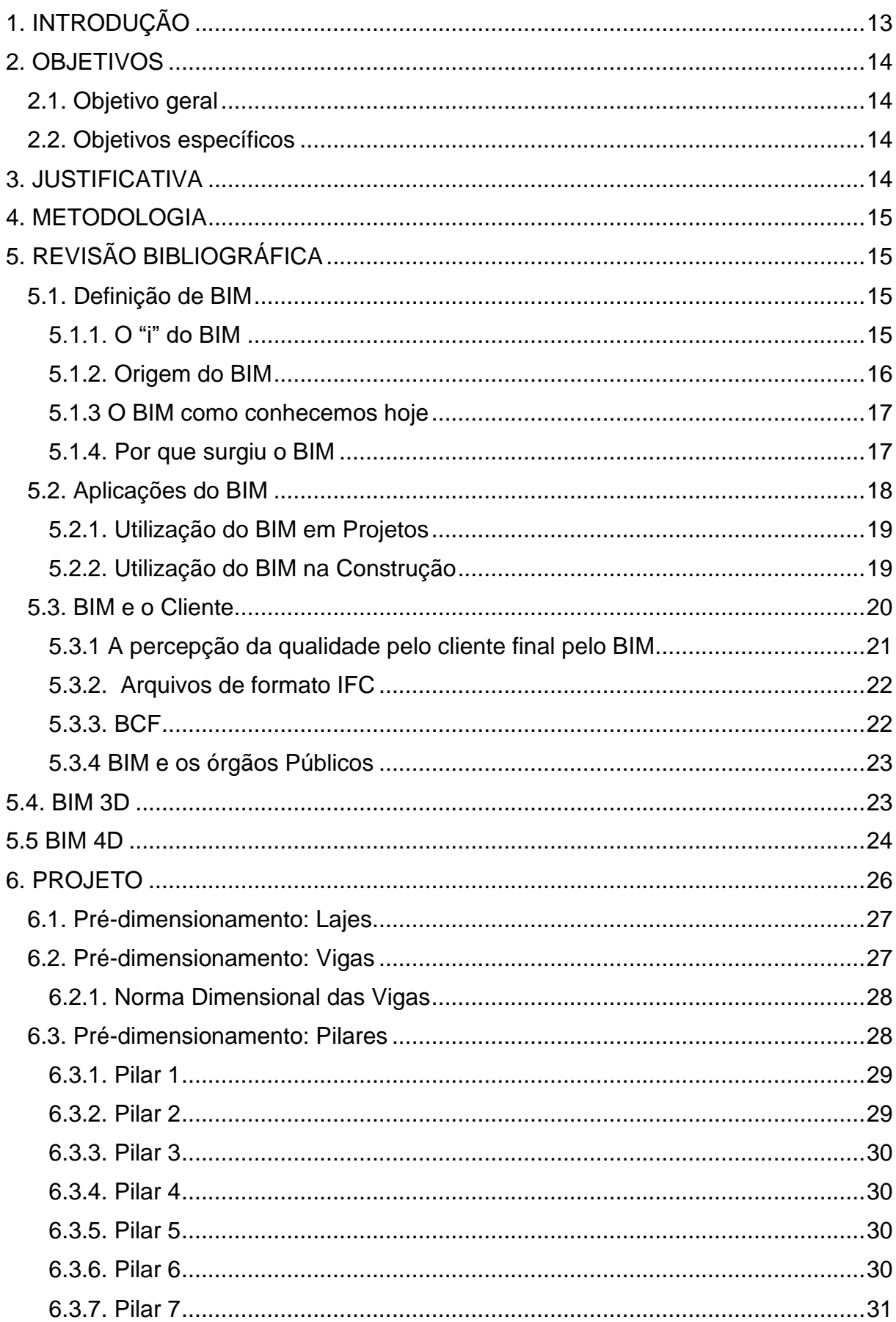

# **SUMÁRIO**

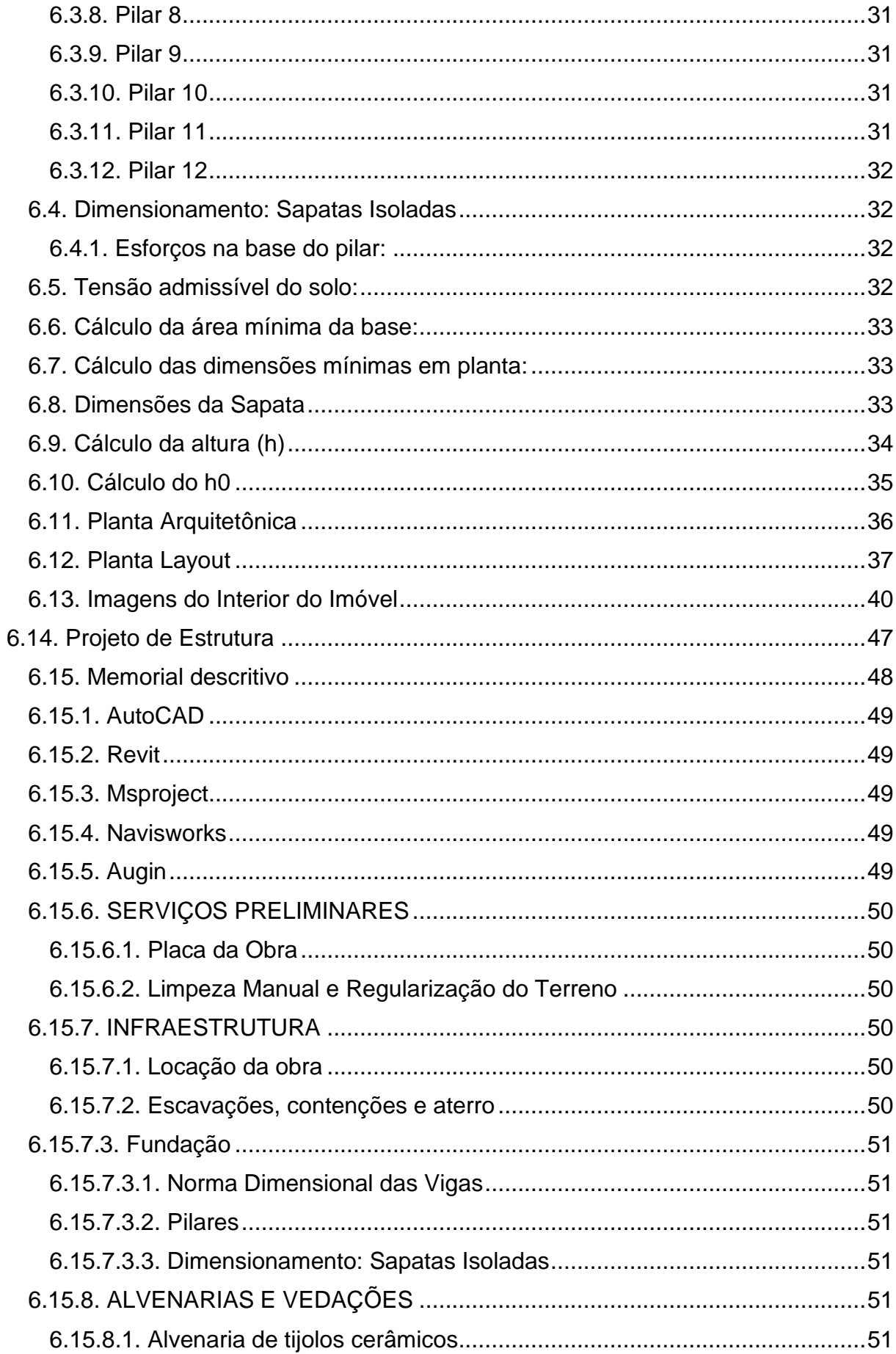

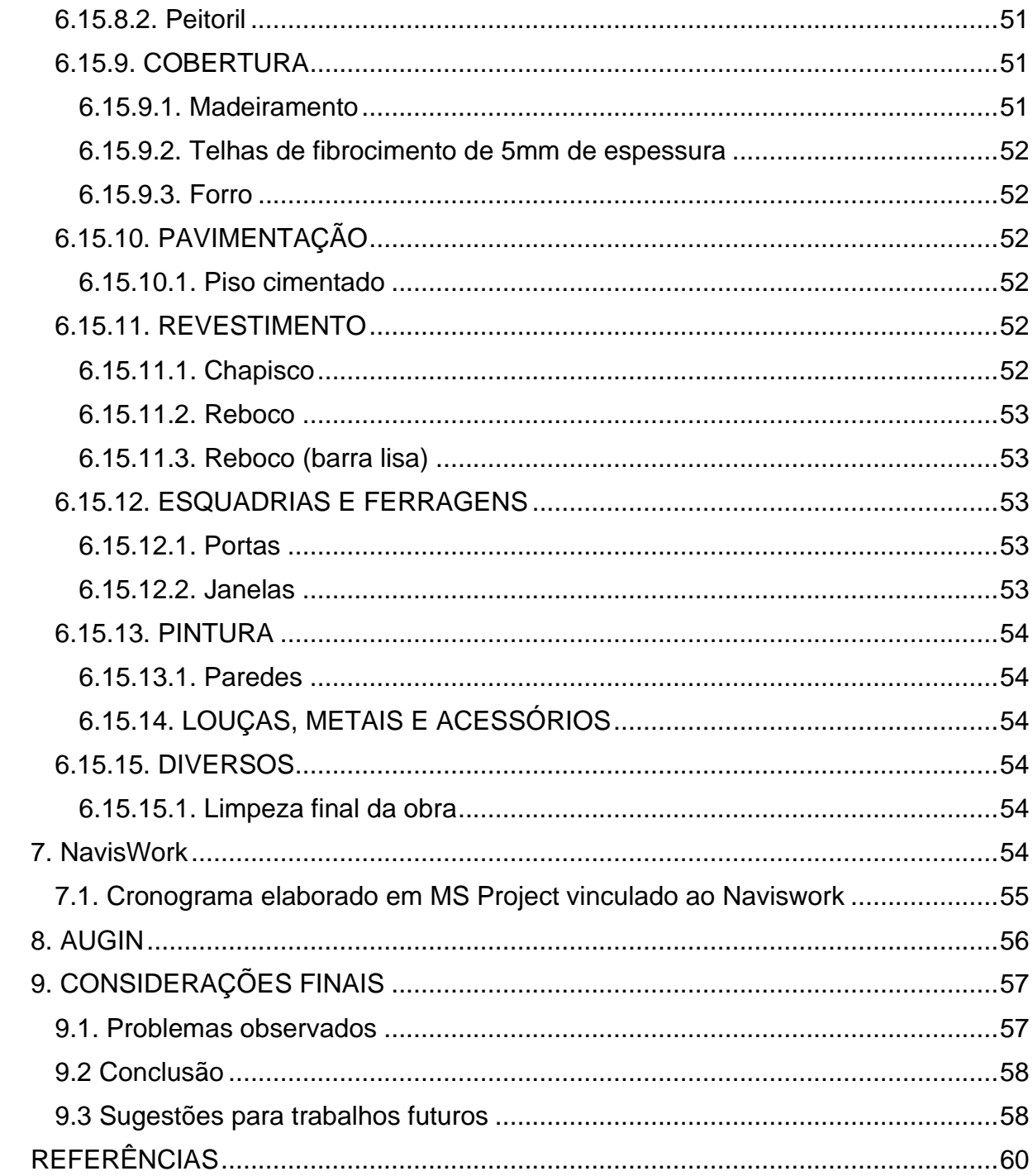

# <span id="page-12-0"></span>**1. INTRODUÇÃO**

Este trabalho aborda a utilização da tecnologia de 1BIM 4D na construção civil para apresentar novas possibilidades aos projetistas e clientes de visualizar o estado de progresso das atividades com a ajuda de uma plataforma de realidade aumentada (*Augin*). Na fase de projeto apresenta importantes vantagens, como, verificação, otimização dos tempos de realização da obra, verificação de eventuais sobreposições críticas e oportunidade de avaliar possíveis cenários diferentes.

A aplicação da tecnologia BIM está destinada a todo o ciclo de vida da edificação, como em projetos, construção, manutenção, demolição ou 2*retrofit*. O uso do modelo 4D, que é o modelo 3D realizado pelo projetista no formato IFC *- Industry Foundation Classes* (projetado para elaborar todas as informações do edifício, por meio de todo o seu ciclo de vida, desde a análise de viabilidade até a sua realização e manutenção, passando pelas várias fases de projeto e planejamento) serão incorporados ao processo de planejamento e execução, associando os elementos construtivos a EAP – estrutura analítica de projeto, preparando o modelo para receber mais informações para o planejamento e execução.

É possível associar o modelo projetado ao cronograma da obra, vincular tarefas, tempos e gerar um planejamento visual de andamento da obra, proporcionando ao projetista acompanhar o avanço físico de cada etapa - tudo por meio da tecnologia, com riqueza de informações em tempo real. Este estágio possibilita desenvolver simulações de arranjo físico e deslocamento em canteiro de obras, prever situações críticas e minimizar riscos com relação a equipamentos e caminhões no transporte de materiais.

<sup>1</sup> A dimensão 4D representa a análise **e** monitoramento dos tempos da construção**,**  permitindo os projetistas a coordenarem e planejar as atividades relacionadas ao processo de construção.

<sup>2</sup> É um processo de melhoria de instalações antigas que busca atualizar o espaço, corrigir problemas e torná-lo mais seguro e confortável para os usuários.

# <span id="page-13-0"></span>**2. OBJETIVOS**

# <span id="page-13-1"></span>**2.1. Objetivo geral**

Este estudo tem como objetivo demonstrar as vantagens do novo sistema de gestão na construção civil, o *Building Information Modelling* (BIM), por meio de suas ferramentas 3D e 4D, planejamento e controle de produção a edifícios e empreendimento.

## <span id="page-13-2"></span>**2.2. Objetivos específicos**

O objetivo desse trabalho de conclusão de curso é demonstrar principalmente a facilidade do planejamento com o BIM na obra como:

- Realizar uma planta baixa de uma edificação com o *software* AutoCad;
- Modelar parte da estrutura arquitetônica do projeto da residência unifamiliar tratado no estudo, no setor de planejamento, fazendo uso do método BIM com os programas de *software Revit* e *Naviswork*;
- Apresentar o projeto da residência unifamiliar projetado em modelo 4D pelo *software Augin*;
- Fornecer informações aprofundadas de cada detalhe da construção;
- Atualizar os desenhos e cada detalhe integrados com as rotinas de cálculo;

# <span id="page-13-3"></span>**3. JUSTIFICATIVA**

A taxa de aumento de retrabalho e atrasos nas obras civis estão obviamente crescendo com o tempo e é proporcional ao aumento do tamanho das obras civis, então a construtora carece de planejamento. Pode-se dizer que estes pontos atuais influenciam na crise econômica no Brasil e que se encontra formando um ambiente em que o planejamento eficaz é uma atividade vital para as empresas que operam no mercado da construção civil.

<span id="page-13-4"></span>Portanto, justifica-se que existem razões pelas quais a pesquisa pode aumentar o conhecimento sistemático e tornar o planejamento dos canteiros de obras mais eficiente. Além disso, pode se analisar e comparar os sistemas de planejamento tradicionais com o novo método BIM 4D que ajudará a escolher o sistema de planejamento mais adequado para cada empresa e facilitar uma melhor visualização futura de um edifício projetado, para melhorar a eficiência do sistema e reduzir os custos operacionais.

### **4. METODOLOGIA**

No decurso do software *Revit* foi elaborada a modelagem em 3D com precisão com plantas de piso, elevações e cortes à medida que o modelo se desenvolveu, após a modelagem foi utilizado o *software* de análise de projeto *Navisworks* para melhorar a coordenação BIM combinando dados de projeto e construção em um único modelo, identificando, resolvendo conflitos, problemas de interferência antes da construção e criando cronogramas diretamente de modelos do projeto.

<span id="page-14-0"></span>5. REVISÃO BIBLIOGRÁFICA

### <span id="page-14-1"></span>**5.1. Definição de BIM**

Existem variados conceitos de BIM (*Building Information Modeling* ou Modelagem da Informação da Construção), porém são similares ou complementares.

> BIM é uma filosofia de trabalho que integra arquitetos, engenheiros e construtores (AEC) na elaboração de um modelo virtual preciso, que gera uma base de dados que contém tanto informações topológicas como os subsídios necessários para orçamento, cálculo energético e previsão de insumos e ações em todas as fases da construção. (EASTMAN, 2008).

Podemos definir o BIM como:

Representação digital das características físicas e funcionais de uma edificação, que permite integrar de forma sistêmica e transversal às várias fases do ciclo de vida de uma obra com o gerenciamento de todas as informações disponíveis em projeto, formando uma base confiável para decisões durante o seu ciclo de vida, definido como existente desde a primeira concepção até à demolição. (BUILDING SMART, 2008).

Observe que nessas duas definições, BIM é referenciado como uma representação ou modelo virtual, porque BIM também é uma representação digital e deve ter uma vista 3D, mas não se limita a isso. Além do 3D, o BIM possui uma série de outras informações, justificando a letra "I" em sua sigla que significa justamente informação.

### <span id="page-14-2"></span>**5.1.1. O "i" do BIM**

No conceito BIM, as características físicas de um edifício são representadas por sua forma geométrica, e outras informações funcionais são adicionadas ao edifício. Estas informações visam integrar todos os agentes e disciplinas envolvidos em todas as fases do desenvolvimento do projeto, afetando não só a parte do projeto, mas também a execução, implementação, manutenção e gestão do projeto.

Logo após, o BIM se apresenta como um modelo com múltiplas camadas de informação e organiza essas informações de forma sistemática para que possam ser acessadas no momento correto e da maneira correta (da concepção à reforma ou desmontagem). Vale lembrar que:

> O conceito BIM na área de arquitetura, engenharia e construção (AEC) serve de embasamento não apenas para uma construção específica, mas sim para simular o desenvolvimento do empreendimento em um bairro ou cidade, bem como o comportamento da estrutura diante de problemas, clima, conforto e segurança, eficiência energética e consumo de materiais. Estas informações permitem compreender o impacto, a interferência e os benefícios sociais do edifício ao longo do seu ciclo de vida. (GONÇALVES FRANSCISO, 2018).

Por isso o BIM é muito mais amplo que visualização 3D ou um *software*, ele é um conceito para construção civil, que agrega empoderamento ao projeto e facilita todo o fluxo de execução e gestão da obra, uma estrutura virtual de trabalho, que completa as informações relacionadas à estrutura de forma integrada e colaborativa ao longo do ciclo de vida.

#### <span id="page-15-0"></span>**5.1.2. Origem do BIM**

Como lembra Francisco Gonçalves Jr (2018), na década de 70, foi necessário adicionar informações às linhas traçadas em um *software* de desenho auxiliado por computador (CAD), desenvolvido há cerca de 20 anos para auxiliar no desenvolvimento de projetos relacionados à rede elétrica, já em 1974, Charles M. Eastman, professor do Instituto de Tecnologia da Geórgia, nos Estados Unidos, juntamente com um grupo de estudiosos criaram em conjunto o conceito BDS (Building Description System), que tinha como intuito de comprovar que a descrição do trabalho baseado em computador pode replicar ou melhorar todas as vantagens dos desenhos, fortalecer os meios de projeto, construção e operação e eliminar a maioria de suas deficiências.

Este conceito de Eastman foi aliado ao desenvolvimento de *software*, de modo que os projetos e documentos que posteriormente foram elaborados em papel passaram a ser realizados ao longo da utilização de sistemas computacionais (os chamados CAD *(Computer Aided Design* ou Desenho Assistido por Computador)).

Como uma chave para facilitar as discussões sobre as novas tecnologias que estão por vir.

Em 1986, um artigo de Robert Aish, que trabalhou com a *GWM Computers Ltd*, uma desenvolvedora de *software* como a RUCAPS, tornou-se o primeiro termo documentado "modelo de construção" no sentido que usamos hoje. Neste artigo intitulado "Entrada e Visualização 3D", Aish estabeleceu as características e parâmetros que compõem o BIM, como modelagem 3D, componentes inteligentes e parametrizados, bancos de dados relacionais, fase temporal do processo construtivo, entre outros conceitos.

#### <span id="page-16-0"></span>**5.1.3 O BIM como conhecemos hoje**

Portanto, o termo BIM completou em dezembro de 2017, 25 anos desde que foi registrado pela primeira vez. No entanto, o conceito BIM é uma marca idealizada há mais de 40 anos, o que prova que essa forma de pensar é madura e coerente.

> A variação do termo "modelagem da construção" utilizado por Aish, para o termo *Building Information Model* ou BIM, foi realizado pelos professores G.A van Nederveen e F. Tolman em seu artigo denominado *Automation in Construction* em 1992, tendo sido este artigo o primeiro uso documentado do termo BIM como conhecemos hoje. (GONÇALVES, 2018).

Engana-se quem acha que o conceito de BIM é novo no Brasil. Desde 2010, a popularidade do BIM em edificações civis no Brasil tem aumentado, e já existe um *software* específico para projetos, o que é consistente com a necessidade de adicionar informações à linha geral de ambientes CAD.

A AltoQi, através dos seus *softwares* Eberick, Hydros e Lumine, já trabalhava em sintonia com a essência do BIM, e diferentemente dos *softwares* nacionais específicos disponíveis na época, oferecia em sua plataforma o diferencial da informação dos elementos, onde em seu ambiente CAD as linhas desenhadas eram na verdade, os próprios elementos constituintes da construção, como paredes, tubulações e fios.

#### <span id="page-16-1"></span>**5.1.4. Por que surgiu o BIM**

A criação dos primeiros protótipos e máquinas para auxiliar nos desenvolvimentos de projetos, ainda na década de 50, teve como motivação a melhoria no desempenho e na velocidade em que os projetos poderiam ser

desenvolvidos e com o uso da computação suprindo a necessidade de agilidade na concepção de projetos, percebeu-se então a oportunidade de armazenar informações importantes da edificação nos projetos, como material a ser usado, componentes e orientações para execução e manutenção do empreendimento, durante todo seu ciclo de vida. Surgia aí o motivo para criação e a essência do conceito BIM.

> A organização sistemática de todas as informações relacionadas a todo o ciclo de vida de uma construção para um acesso rápido e fácil a essas informações traz poder aos projetistas que podem intervir na estrutura antes que ela seja afetada pelas realidades geográficas e sociais. É por isso que o BIM é muito mais amplo do que a realidade virtual. (GONÇALVES,2018).

## <span id="page-17-1"></span>**5.2. Aplicações do BIM**

Aplicável a todas as disciplinas e todos os profissionais envolvidos no desenvolvimento do projeto, o foco do conceito BIM é a informação ou modelagem da informação. Portanto, todos os participantes que constituem o conceito de uma obra, seja uma obra nova ou uma obra reformada, devem estar inseridos no conceito BIM assim facilitando o seu desenvolvimento.

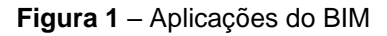

<span id="page-17-0"></span>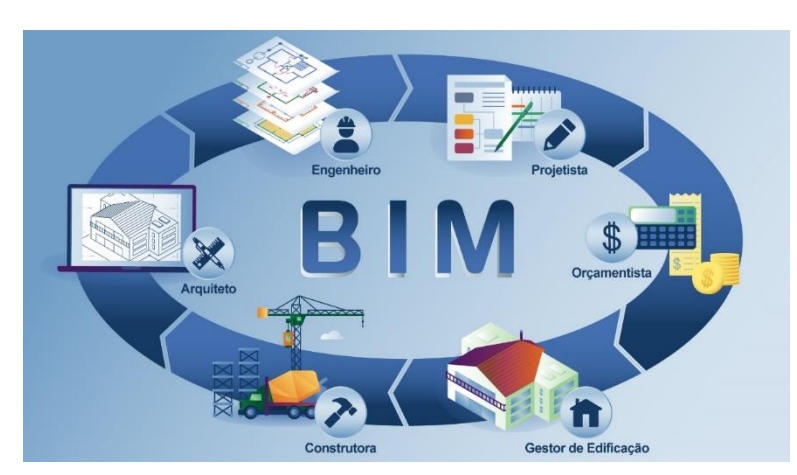

**Fonte:** <https://www.linkedin.com/>

O BIM abrange não só os designers profissionais envolvidos na fase do projeto, mas também os profissionais envolvidos no processo de planejamento, execução e gestão. O cenário de todas as obras serem pensadas com o conceito BIM é mais iminente do que parece. Em países como Reino Unido, Holanda, Dinamarca, Finlândia, Noruega e Estados Unidos da América já exigem o uso do BIM em projetos custeados pelo governo. No Brasil, o presidente Michel Temer, sancionou o [Decreto](http://www.planalto.gov.br/ccivil_03/_Ato2015-2018/2017/Dsn/Dsn14473.htm) de 5 De [Junho](http://www.planalto.gov.br/ccivil_03/_Ato2015-2018/2017/Dsn/Dsn14473.htm) de 2017 , que instituiu o Comitê Estratégico de Implementação do *Building Information Modelling* – CE - BIM, com a finalidade de propor a estratégia nacional para disseminação do *Building Information Modelling* – BIM.

Em Santa Catarina, já existem licitações de obras públicas que exigem que o projeto seja elaborado a partir do conceito BIM. Em 2015, a secretaria do estado do planejamento de Santa Catarina produziu o "Caderno de Projetos em BIM orienta uso da tecnologia em obras públicas", que reforça a iminência da obrigatoriedade do BIM nos projetos públicos.

> BIM é realidade, é evolução, e sua utilização cresce a cada dia no mercado. Não há dúvida de que quem não ingressar nesta situação terá maiores dificuldades com os concorrentes. Felizmente, a maioria das ferramentas de cálculo específicas do projeto se encaixa nesse conceito. (GONÇALVES, 2018).

### <span id="page-18-0"></span>**5.2.1. Utilização do BIM em Projetos**

 O uso da tecnologia BIM na etapa de planejamento proporciona uma integração entre o modelo tridimensional de um projeto com o cronograma de atividades, permitindo que todas as etapas da obra sejam visualizadas e, consequentemente, possibilita que o melhor plano de ataque possa ser traçado.

 Embora o BIM seja mais utilizado pelas construtoras brasileiras para a geração de modelos virtuais tridimensionais e, inclusive, para a verificação de interferências entre as diversas disciplinas de projeto, existem inúmeras possibilidades oferecidas pela tecnologia BIM. A integração com as ferramentas de planejamento é um exemplo disso.

 Essa integração, rotineiramente é chamada de "BIM 4D", uma vez que, além das três dimensões de espaço já conhecidas no modelo 3D, é acrescentada a variável tempo quando as informações dos cronogramas como prazo, sequência e fases de implantação são incorporadas.

 Já existe também o BIM 5D, que além de integrar os cronogramas de planejamento, acrescenta a variável custo, permitindo que o modelo gere tanto dados quantitativos quanto [orçamentos.](https://ibecensino.org.br/blog/8-erros-comuns-no-orcamento-de-obras-que-voce-pode-evitar/)

### <span id="page-18-1"></span>**5.2.2. Utilização do BIM na Construção**

 Um dos usos mais interessantes do BIM é a possibilidade de trabalhar com outros parâmetros além dos usuais, espessura, comprimento e altura, especificados em projetos 2D em plantas baixas e cortes. No BIM, você pode incluir dados no projeto como materiais, custos, fabricantes e outras propriedades que serão úteis para o processo de construção.

 Dessa maneira, a quantificação de materiais passa a ser muito mais fácil. Ao invés de ter que lidar com gigantes planilhas manuais, a utilização do conceito BIM permite que as informações sejam extraídas de modo simples e possam ser atualizadas sem grandes dificuldades. Tendo em mãos uma informação mais precisa dos quantitativos torna o processo de construção menos suscetível à desperdício de materiais.

> Os profissionais envolvidos na obra (engenheiros, arquitetos, orçamentistas, entre outros) acessam e editam as informações simultaneamente, economizando tempo e evitando problemas de comunicação que acarretam erros, desperdício e atraso nas obras. (GONÇALVES, 2018).

 Em um exemplo prático, uma mudança do material do piso ou do acabamento de uma alvenaria demandaria mais tempo nos sistemas antigos do que com o BIM. Isso dá mais liberdade para que diferentes materiais sejam testados, e as especificações durante a orçamentação passam a ser mais detalhadas, gerando maior confiabilidade e diminuindo os erros.

### <span id="page-19-0"></span>**5.3. BIM e o Cliente**

 O aumento na previsibilidade da necessidade de materiais proporcionada pelo BIM também ajuda a melhorar a comunicação com os fornecedores. Quando o construtor sabe exatamente do que precisa e consegue antecipar isso da melhor maneira, as empresas que produzem a matéria-prima também se beneficiam. Em parte, isso acontece porque os fornecedores conseguem acompanhar de maneira muito mais precisa o ciclo de vida do produto. Assim, a logística fica muito mais rápida e barata, pois a empresa consegue se planejar e se programar com antecedência às demandas da construtora. Dificilmente chegará um pedido extra e urgente de algum material.

produção, conseguindo encaixar outros projetos na programação, tendo em vista que o cliente já sabe o que precisa e antecipa as demandas de maneira mais exata. Há aí também uma redução do tempo ocioso e do desperdício." (COLLABO BLOG, 2017).

Olhando para uma área mais especifica de produção customizada – que produz os pré-fabricados, como esquadrias e coberturas – é um grande exemplo dos benefícios do BIM para os fornecedores. Com a visão geral do projeto e a integração entre concepção da obra e execução, as empresas desse segmento também conseguem ser mais precisas, o que acaba resultando em custos menores de produção.

#### <span id="page-20-0"></span>**5.3.1 A percepção da qualidade pelo cliente final pelo BIM**

 Na ponta final desse processo está o cliente final ou o cidadão, como no caso das obras públicas. Por um lado, ele terá o benefício de saber quando exatamente as obras serão entregues, seja ele uma casa, seja um hospital ou uma escola. As incertezas caem de maneira significativa. Pensando em um exemplo do cotidiano, muitas pessoas compram um apartamento na planta e, com a data estabelecida pela construtora, planejam-se para fazer mudanças ou alugar os imóveis.

O problema é que, frequentemente, o tempo de conclusão não é cumprido. A entrega das chaves costuma atrasar em empreendimento. Em uns mais e, em outros, menos.

Com o BIM é a maior facilidade de prever os prazos que foram citados anteriormente, esses casos diminuiriam e menos pessoas precisariam enfrentar esses problemas de atrasos. Por sua vez, os custos de execução da obra também seriam menores, o que, em certa medida, poderia acabar refletindo nos preços.

 No caso das obras públicas, como de hospitais, escolas, pontes, estradas e viadutos entregues de maneira mais eficaz para a sociedade. Pais que precisam matricular seus filhos poderiam se planejar melhor, por exemplo. O transtorno no trânsito acabaria mais rápido, o gargalo no sistema de saúde seria mais rapidamente resolvido, entre outros benefícios.

 Por fim e não menos importante, é imprescindível citar a manutenção. Como oferece uma visão de todo o ciclo de vida de uma obra, o BIM proporciona mais qualidade e o planejamento das manutenções, como o período em que elas serão necessárias.

> Em um condomínio residencial, por exemplo, os moradores podem colocar de maneira antecipada no orçamento os custos com esses ajustes. Da mesma maneira, isso também serve para os órgãos públicos, que conseguem, assim, fazer previsões orçamentárias mais precisas. Com tudo que falamos aqui, fica clara a necessidade de a construção civil se adaptar à tecnologia. São muitos os benefícios para a sociedade e para o mercado. (COLLABO BLOG, 2017).

### <span id="page-21-0"></span>**5.3.2. Arquivos de formato IFC**

Traduzido do inglês *-* O modelo de dados Classes da Industry Foundation destina-se a descrever dados de arquitetura, construção e indústria de construção. É uma especificação de formato de arquivo aberto, neutra na plataforma, que não é controlada por um único fornecedor ou grupo de fornecedores. O formato do arquivo Industry Foundation Classes (IFC) foi desenvolvido pela *Building SMART®*. IFC fornece uma solução de interoperabilidade entre diferentes aplicativos de *software*. O formato estabelece padrões internacionais para importar e exportar objetos de construção e suas propriedades.

IFC aprimora a comunicação, a produtividade, o tempo de entrega e a qualidade em todo o ciclo de vida de um edifício. Reduz a perda de informações durante a transmissão de um aplicativo para outro, com padrões estabelecidos para objetos comuns na indústria da construção.

### <span id="page-21-1"></span>**5.3.3. BCF**

O BFC (BIM Collaboration Format), cuja tradução "Formato de Compatibilização em BIM", tem como objetivo ser o formato de comunicação entre as plataformas, dentro do conceito de XLM. É um formato específico de dados com o objetivo da compatibilização de um modelo informativo entre as plataformas sem perda ou distorção de dados ou informações.

É um formato de arquivo aberto neutro, não controlado pelos fornecedores de softwares, como o Autodesk ou Graphisoft) criado para facilitar a interoperabilidade entre as diferentes plataformas.

O BCF foi projetado para ser o arquivo responsável pela compatibilização do edifício, entre as diferentes plataformas.

#### <span id="page-22-0"></span>**5.3.4 BIM e os órgãos Públicos**

O governo federal estabeleceu, por meio do decreto n° 10.306, de 2 de abril de 2020 a utilização do BIM (*Building Information Modelling*) na execução direta ou indireta de obras e serviços de engenharias realizadas pelos órgãos e pelas entidades da administração pública federal. Iniciativa trará mais precisão, transparência e menos desperdício.

O documento oficializa o que o decreto de criação da política setorial de 2018 havia estabelecido: um marco de dez anos para que o país de adapte. Apesar da obrigatoriedade ser apenas para certos órgãos vinculados ao Ministério da Defesa e ao Ministério da infraestrutura, o decreto deixa livre a qualquer entidade da administração a exigência do método.

De acordo com o presidente da Agência Brasileira de Desenvolvimento Industrial (ABDI), Igor Calvet, o Brasil está seguindo o fluxo mundial de modernização da construção, criando um mandato BIM de longo prazo, que permitirá que tanto o mercado como o setor público se adequem a essa realidade.

"Para a Agência, em especial, o decreto é um indicador forte para o mercado que a busca por capacitação deve ser um objetivo de todo o setor de AEC (Arquitetura, Engenharia e Construção)", avaliou Calvet.

### <span id="page-22-1"></span>**5.4. BIM 3D**

O BIM 3D é provavelmente a forma mais familiar do uso do BIM e é o processo de reunir informações gráficas e não gráficas para criar modelos 3D e distribuir essas informações em um ambiente de compartilhamento de dados acessível, rastreável, transparente, confidencial e seguro, no qual todos os sujeitos credenciados podem compartilhar as informações produzidas, de acordo com regras pré-estabelecidas, para o gerenciamento digital das informações do projeto.

> O uso de ferramentas de ponta para a reprodução desses modelos digitais de construção permite que você cuide dos detalhes gráficos de seu design, assegurando uma renderização realista da aparência estética e excelente aderência geométrica dos elementos modelados. (COLLABO BLOG, 2017).

23 Além disso, as partes colaboradoras de um projeto devem fornecer informações precisas para que possíveis falhas possam ser identificadas e sanadas antes que qualquer trabalho de construção ou que a construção ocorra e evite custos desnecessários de retrabalho. O BIM permite que equipes multidisciplinares trabalhem juntas de maneira mais eficaz a partir de um modelo federado.

Podem ser citados como benefícios da dimensão 3D: visualização 3D otimizada de todo o projeto, comunicação e compartilhamento simplificados das expectativas e etapas do projeto, auxiliar a logística, fácil colaboração entre equipes multidisciplinares, redução de retrabalho e revisões face à transparência do projeto desde o seu cerne.

#### <span id="page-23-0"></span>**5.5 BIM 4D**

A quarta dimensão está relacionada ao planejamento do canteiro de obras, adicionando um novo elemento: o tempo. A programação de dados ajuda a descrever quanto tempo estará envolvido na conclusão do projeto e como o projeto evoluirá. As informações podem fornecer detalhes sobre o tempo necessário para instalação ou construção, o tempo necessário para tornar o projeto operacional e a sequência de instalação de vários componentes.

A administração do tempo representa um aspecto fundamental no planejamento da construção. Alguns dos métodos tradicionais empregados neste setor, como gráficos de Gantt e o diagrama Pert, quando utilizados no canteiro de obras ou para o gerenciamento de tempo do projeto, têm certos limites e questões críticas: como perda de dados entre as equipes, falta de comunicação entre a gerência de obras e os fornecedores, necessidade da colocação precisa de materiais no canteiro e o preciso andamento da execução do trabalho.

Esses representam apenas parte dos motivos que causam atrasos e ineficiências, com a consequente necessidade de revisar tudo o que foi planejado até o momento.

As informações relacionadas ao tempo de um elemento específico podem incluir dados sobre o tempo que se gasta para instalar ou construir, o tempo necessário para tornar-se operacional, a sequência pela qual os componentes devem ser instalados e as dependências a outras áreas da empresa.

> Com o tempo, as informações compartilhadas no modelo federado devem ser capazes de desenvolver um programa de projeto preciso. Com os dados

vinculados à representação gráfica dos componentes, torna-se mais fácil de consultar e compreender as informações do projeto e é possível mostrar como a construção se desenvolverá. (COLLABO BLOG, 2017)

<span id="page-24-0"></span>O aprimoramento do planejamento e da programação do projeto, a coordenação otimizada entre arquitetos, empreiteiros e equipes no local da obra, auxílio na detecção precoce de conflitos, gerenciando as informações relacionadas ao status do canteiro de obras e visualizando o impacto das alterações realizadas durante todo o ciclo de vida, segurança e eficiência aprimoradas devido à documentação de todo o plano com cronogramas específicos são pontos vantajosos obtidos pelo emprego da dimensão 4D.

# **6. PROJETO**

O projeto arquitetônico remodelado na utilização dos softwares, consiste em uma casa térrea, unifamiliar, para 2 pessoas com 7 cômodos. Composta por cozinha, sala de estar, lavabo, despensa, lavanderia e um quarto suíte representada na Planta Layout, conforme a figura abaixo.

<span id="page-25-0"></span>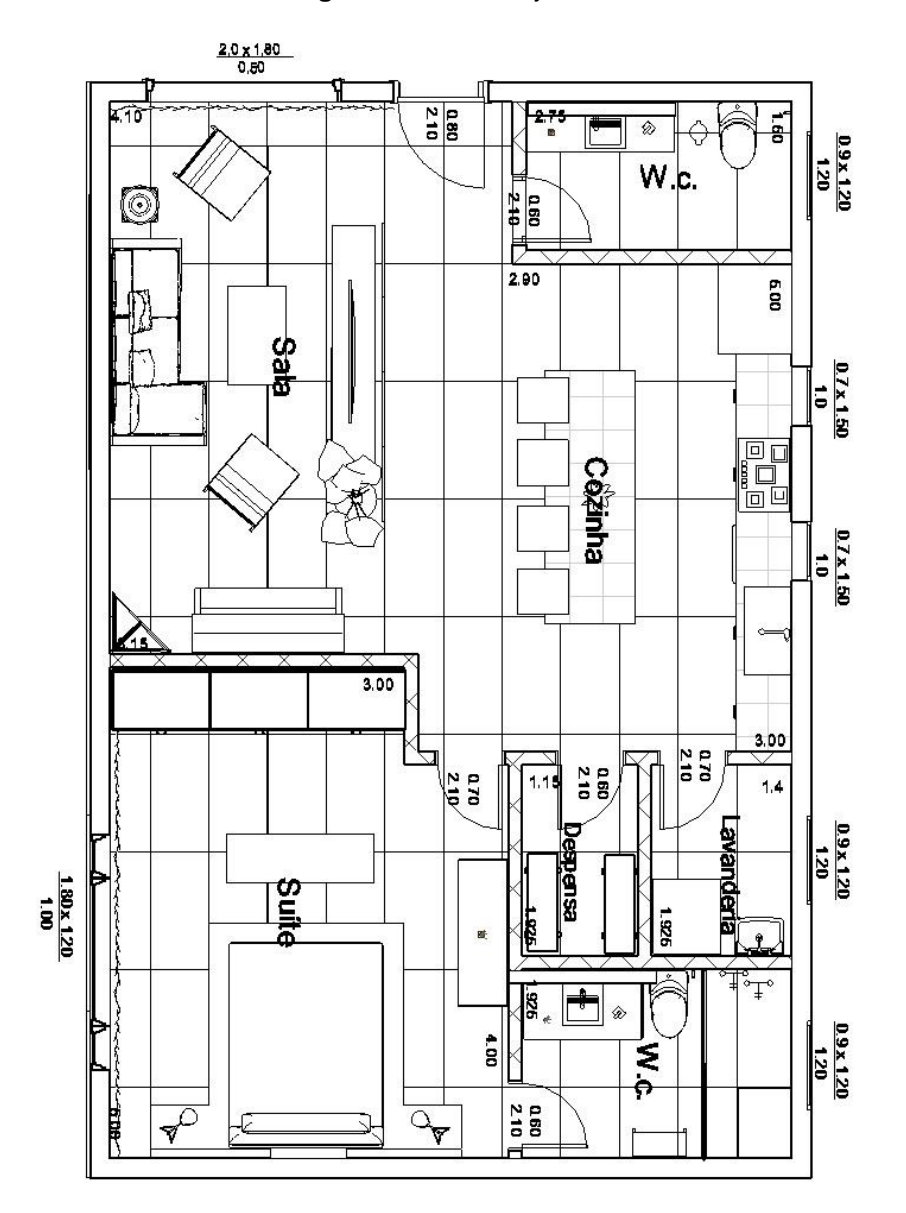

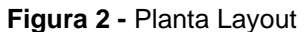

**Fonte:** Feito no *software* Revit pelas autoras

Elaboramos uma sequência de estudos e cálculos, capazes de organizar e detalhar estruturalmente para todas as etapas necessárias para realização do projeto residencial avaliando sua segurança, sendo que os elementos estruturais foram prédimensionados, determinando as cargas atuantes no projeto estrutural, como o peso próprio dos elementos, cargas permanentes como alvenaria e revestimentos.

# <span id="page-26-0"></span>**6.1. Pré-dimensionamento: Lajes**

 $Lx O Ly$  (1)

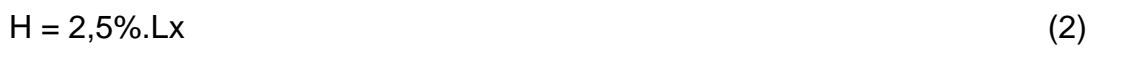

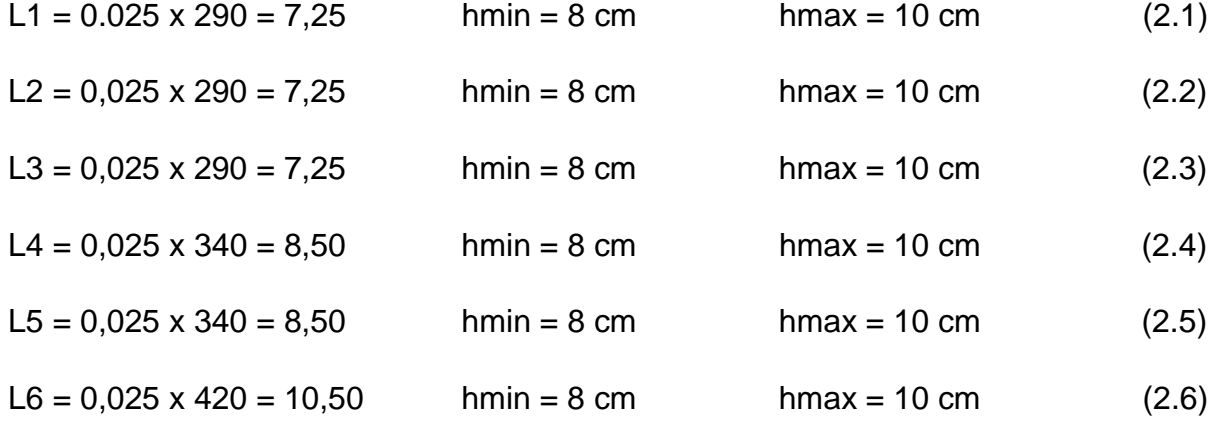

# <span id="page-26-1"></span>**6.2. Pré-dimensionamento: Vigas**

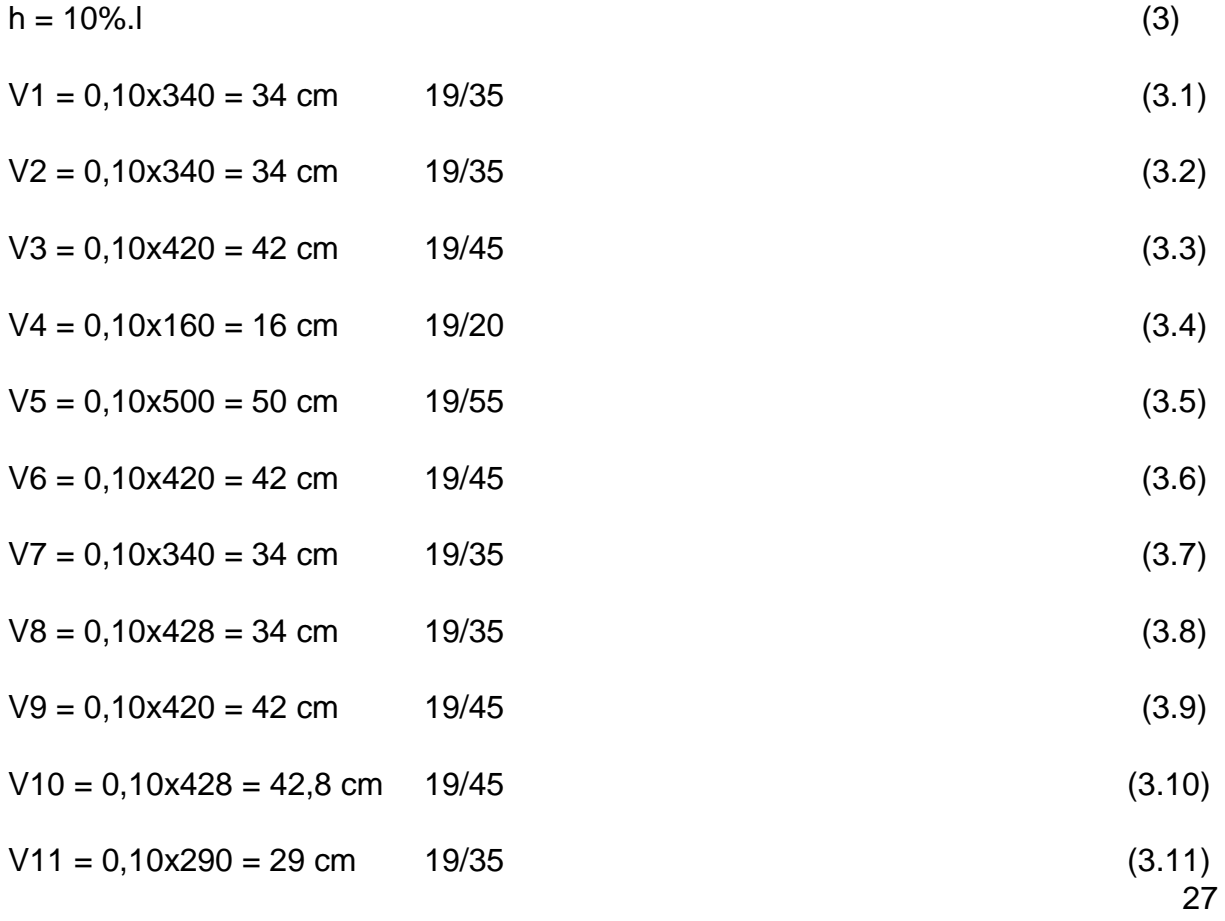

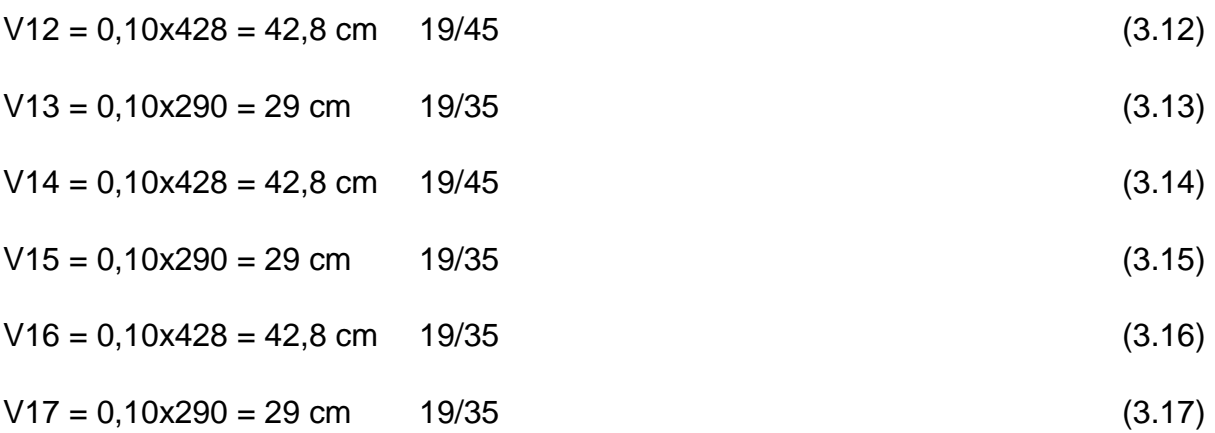

# <span id="page-27-0"></span>**6.2.1. Norma Dimensional das Vigas**

A vigas possuem largura mínima de 12 cm, 15 cm se forem consideradas vigasparede.

Porém é possível reduzir esses valores para 10 cm em casos bem específicos.

# <span id="page-27-1"></span>**6.3. Pré-dimensionamento: Pilares**

• Casa térrea

Carga Média = 12KN/m² (padrão) por piso

Para casa térrea e pavimento de cobertura, utiliza-se 30% a 70% do carregamento (12KN/m²).

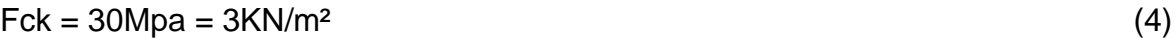

 $\text{Apir} = \frac{\text{F}}{(0.5 \times \text{fck}) \times \text{N/cm}^2}$  (5)

<span id="page-28-0"></span>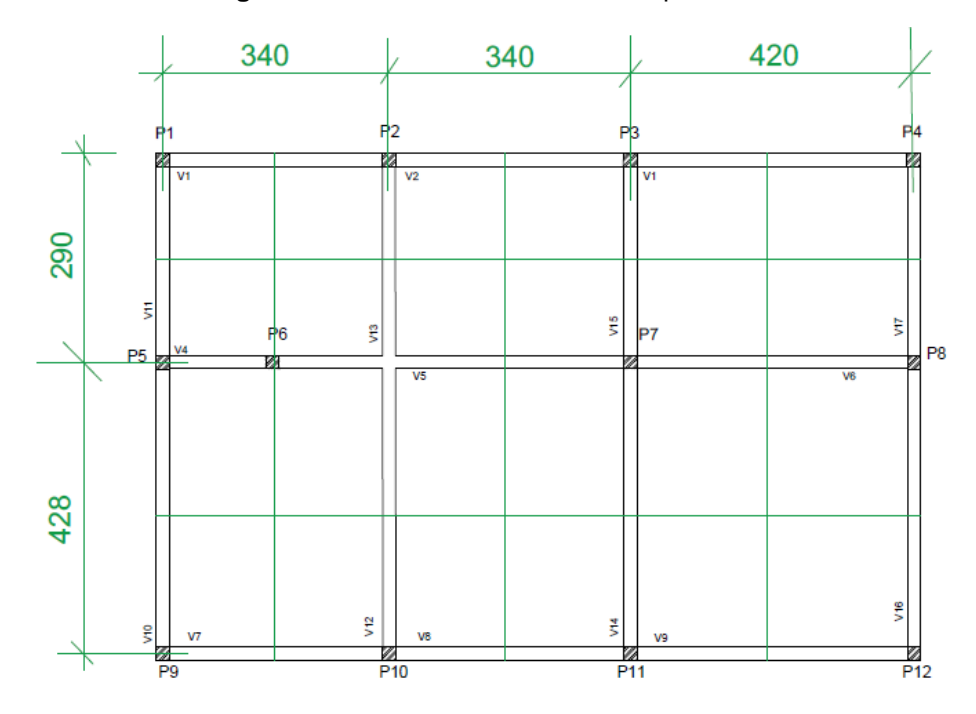

**Figura 3** – Pré-dimensionamento dos pilares

**Fonte:** Pré-dimensionamento feito no software Augin pelas autoras

# <span id="page-28-1"></span>**6.3.1. Pilar 1**

$$
Ap1 = 12 \times 1,80 \times 1,55 \times (1 + 0,3 + 0,7) = 23,76 \text{ KN}
$$
 (6)

$$
Nd = 1,4 \times 1,00 \times 1,80 \times 23,76 \text{ KN} = 59,88 \text{ kN}
$$
 (6.1)

$$
Ac, est = Nd, \frac{est}{0.85 \times fdc \times 0.84} = 0.85 \times \frac{3}{1.4} + 0.84 = 2.66 \frac{KN}{cm^2}
$$
\n(6.2)

$$
Ac, est = 59,88 \frac{\text{KN}}{\frac{2,66 \text{KN}}{\text{cm}^2}} = 22,51 \text{ cm}^2
$$
\n(6.3)

$$
A = 19 \times b \rightarrow b = 1,1 \text{ cm}
$$
\n
$$
(6.4)
$$

 $P$  19/20 (6.5)

# <span id="page-28-2"></span>**6.3.2. Pilar 2**

$$
Ap2 = 12 \times 3,60 \times 1,55 \ (1+0,3+0,7) = 133,92 \ KN
$$
 (7)

$$
Nd = 1,4 x 1,0 x 1,3 x 133,92 = 234,73 KN
$$
\n(7.1)

$$
Ac, est = \frac{243.73}{3.39} = 71.9 \sim 3.8 \text{ cm}
$$
\n(7.2)

$$
P2 \; 19/20 \tag{7.3}
$$

# <span id="page-29-0"></span>**6.3.3. Pilar 3**

$$
Ap3 = 12 \times 4,00 \times 1,55 \ (1+0,3+0,7) = 148,8KN
$$
 (8)

$$
Nd = 1,4 x 1,0 x 1,3 x 148,8 = 270,82 KN
$$
\n(8.1)

$$
0.85 \times 3 + 0.84 = 3.39 \frac{\text{KN}}{\text{cm}^2} \tag{8.2}
$$

$$
Ac, est = \frac{270,82}{3,39} = 79,90 \text{ cm}^2
$$
\n(8.3)

$$
A = 19 \times b \rightarrow b = 4,20 \text{ cm}
$$
\n
$$
(8.4)
$$

$$
P3 \; 19/20 \tag{8.5}
$$

# <span id="page-29-1"></span>**6.3.4. Pilar 4**

$$
Ap4 = 12 \times 2,20 \times 1,55 \ (1+0,3+0,7) = 81,84 \, \text{KN} \tag{9}
$$

$$
Nd = 1,4 \times 1,0 \times 1,8 \times 81,84 = 206,24 \text{ KN}
$$
\n(9.1)

$$
Ac, est = \frac{206.24}{2.66} = 60.84 \text{ cm}^2 \sim 3.20 \text{ cm}
$$
\n(9.2)

# $P4\ 20/19$  (9.3)

# <span id="page-29-2"></span>**6.3.5. Pilar 5**

$$
Ap5 = 12 \times 3{,}79 \times 0{,}9 (1 + 0{,}3 + 0{,}7) = 81{,}86 \text{KN}
$$
\n(10)

$$
Nd = 1,4 x 1,0 x 1,6 x 81,86 = 183,37 KN
$$
\n(10.1)

$$
Ac, est = \frac{183,37}{2,66} = 54,09 \text{ cm}^2 \sim 2,85 \text{ cm}
$$
\n(10.2)

# P5 20/19 (10.3)

# <span id="page-29-3"></span>**6.3.6. Pilar 6**

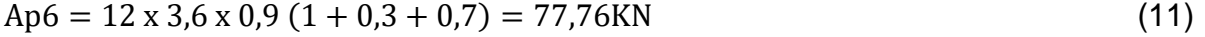

$$
Nd = 1.4 \times 1.0 \times 1.3 \times 77.76 = 141.52 \text{ KN}
$$
\n(11.1)

$$
Ac, est = \frac{144,52}{2,66} = 53,20 \text{ cm}^2 \sim 2,80 \text{ cm}
$$
\n(11.2)

P6 20/19 (11.3)

#### <span id="page-30-0"></span>**6.3.7. Pilar 7**

$$
Ap7 = 12 \times 4,0 \times 3,79 \ (1 + 0,3 + 0,7) = 363,84 \, \text{KN} \tag{12}
$$

$$
Nd = 1.4 \times 1.0 \times 1.6 \times 363.84 = 815.00 \text{ KN}
$$
 (12.1)

$$
Ac, est = \frac{815,00}{2,66} = 306,4 \text{ cm}^2 \sim 16 \text{ cm}
$$
\n(12.2)

$$
P7 20/19 \tag{12.3}
$$

### <span id="page-30-1"></span>**6.3.8. Pilar 8**

$$
Ap8 = 12 \times 2,20 \times 1,55 \ (1 + 0,3 + 0,7) = 81,84 \, \text{KN} \tag{13}
$$

$$
Nd = 1,4 x 1,0 x 1,6 x 81,84 = 183,32 KN
$$
\n(13.1)

$$
Ac, est = \frac{183,32}{2,66} = 68,9 \text{ cm}^2 \sim 3,63 \text{ cm}
$$
\n(13.2)

$$
P8 20/19 \tag{13.3}
$$

# <span id="page-30-2"></span>**6.3.9. Pilar 9**  $\text{An}9 = 12 \times 2.24 \times 1.80 \ (1 + 0.3 + 0.7) = 96,77 \text{ KN}$  (14)

$$
I_{1}y - I_{2} \Delta_{2} I_{1} \Delta_{1} J_{2} \sigma (I_{1} \sigma_{1} J_{2} + \sigma_{1} J_{1}) = 2 \sigma_{1} I_{1} \Delta_{1} I_{2} \sigma (I_{2} \sigma_{1} J_{2} + \sigma_{1} J_{2} \sigma_{2} J_{1} \sigma_{1} J_{2} + \sigma_{1} J_{2} \sigma_{2} J_{1} \Delta_{2} J_{2} \sigma_{2} J_{2} \sigma_{2} J_{1} \Delta_{2} J_{2} \sigma_{2} J_{2} \sigma_{2} J_{2}
$$

$$
Nd = 1,4 x 1,0 x 1,8 x 96,77 = 243,86 KN
$$
\n(14.1)

$$
Ac, est = \frac{243,86}{2,66} = 91,68 \text{ cm}^2 \sim 4,82 \text{ cm}
$$
\n(14.2)

$$
P9 20/19 \tag{14.3}
$$

# <span id="page-30-3"></span>**6.3.10. Pilar 10**

$$
Ap10 = 12 \times 3,60 \times 2,24 \ (1 + 0,3 + 0,7) = 193,53 \ KN
$$
 (15)

$$
Nd = 1.4 \times 1.0 \times 1.6 \times 193.53 = 433.52 \text{ KN}
$$
 (15.1)

$$
Ac, est = \frac{433,52}{2,66} = 162,98 \text{ cm}^2 \sim 8,60 \text{ cm}
$$
\n(15.2)

$$
P10\ 20/19\tag{15.3}
$$

### <span id="page-30-4"></span>**6.3.11. Pilar 11**

 $Ap8 = 12 \times 4,00 \times 2,24 \ (1 + 0,3 + 0,7) = 215,04 \text{ KN}$  (16)

$$
Nd = 1,4 x 1,0 x 1,6 x 215 x 0,4 = 481,69KN
$$
\n(16.1)

$$
Ac, est = \frac{481,69}{2,66} = 181,08 \text{ cm}^2 \sim 9,53 \text{ cm}
$$
\n(16.2)

$$
P11\ 20/19\tag{16.3}
$$

### <span id="page-31-0"></span>**6.3.12. Pilar 12**

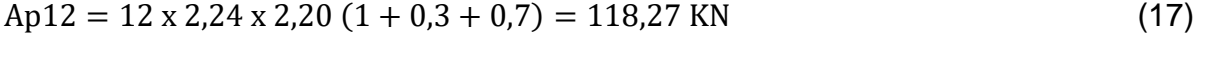

$$
Nd = 1,4 x 1,0 x 1,8 x 118,27 = 298,04 KN
$$
 (17.1)

$$
Ac, est = \frac{298,04}{2,66} = 112,05 \text{ cm}^2 \sim 6,00 \text{ cm}
$$
\n(17.2)

$$
P12\ 20/19\tag{17.3}
$$

#### <span id="page-31-1"></span>**6.4. Dimensionamento: Sapatas Isoladas**

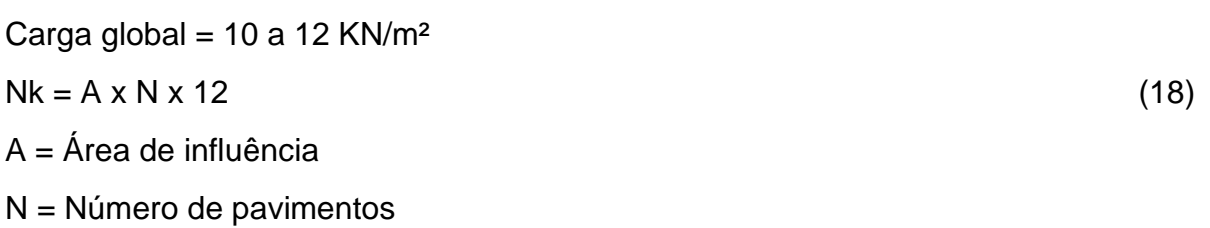

# <span id="page-31-2"></span>**6.4.1. Esforços na base do pilar:**

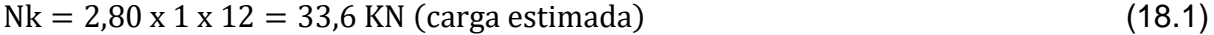

## <span id="page-31-3"></span>**6.5. Tensão admissível do solo:**

$$
\sigma \text{adm} = \frac{\text{Nspt}}{\text{s}} = (\text{MPa}) = 0.02 \text{ x Nspt (MPa)} \tag{19}
$$

- Adotou-se uma escavação de ∓ 3 metros
- 10 golpes

$$
\sigma \text{adm} = 0.02 \times 10 = 0.2 \text{ MPa} \rightarrow 200 \frac{\text{KN}}{\text{m}^2} \tag{19.1}
$$

#### **Figura 4** – Tensão Admissível do Solo

<span id="page-32-0"></span>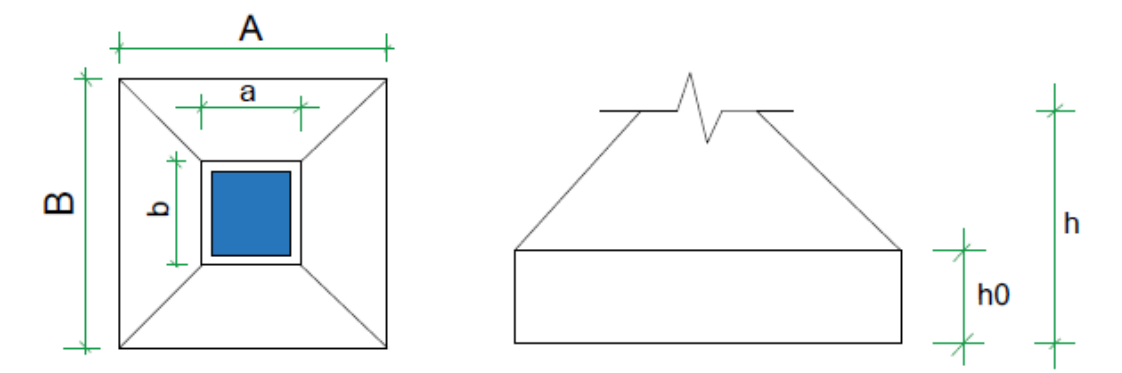

**Fonte:** Feito no software Augin pelas autoras

# <span id="page-32-1"></span>**6.6. Cálculo da área mínima da base:**

 $Nk = 38,6$  KN

γa = 1,05

→ majorando o esforço em 5% para estimar o peso próprio da sapata (de5% à 10%)

$$
S = \frac{\gamma a \times Nk}{\sigma adm} = \frac{1.05 \times 33.6}{200} = 0.1764 \text{ m}^2
$$
 (20)

# <span id="page-32-2"></span>**6.7. Cálculo das dimensões mínimas em planta:**

$$
S = 0,18 \, \text{m}^2
$$

$$
A = B = \sqrt{S} = 0.42 \text{ m} \rightarrow \text{Sapata quadrada de 0.60m por 0.60m} \tag{21}
$$

$$
A = \frac{a-b}{2} + \sqrt{\frac{(a-b)^2}{4} + S}; \ \ B = \frac{S}{A}
$$
 (22)

# <span id="page-32-3"></span>**6.8. Dimensões da Sapata**

 $a = 0.20 + 2 \times 0.025 = 0.25$  m (21.1)

$$
b = 0.20 + 2 \times 0.025 = 0.25 \text{ m} \tag{21.2}
$$

$$
A = \frac{0.25 - 0.25}{2} + \sqrt{\left(\frac{(0.25 - 0.25)^2}{4} + 0.42\right)} = 0.65 \text{ m}
$$
 (22.1)

$$
B = \frac{S}{A} = \frac{0.42}{0.65} = 0.65 \,\text{m} \tag{22.2}
$$

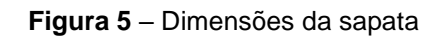

<span id="page-33-0"></span>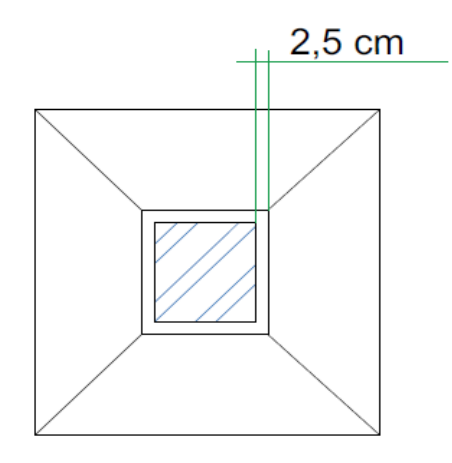

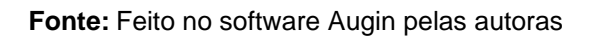

# <span id="page-33-1"></span>**6.9. Cálculo da altura (h)**

$$
h \ge \frac{A - ap}{3} \text{ Sapata rígida} \tag{23}
$$

$$
h \ge \frac{A - ap}{3} = \frac{0.65 - 0.20}{3} = 0.15 \text{ m}
$$
 (23.1)

$$
h \ge \frac{B - bp}{3} = \frac{0.65 - 0.20}{3} = 0.15 \text{ m}
$$
 (23.2)

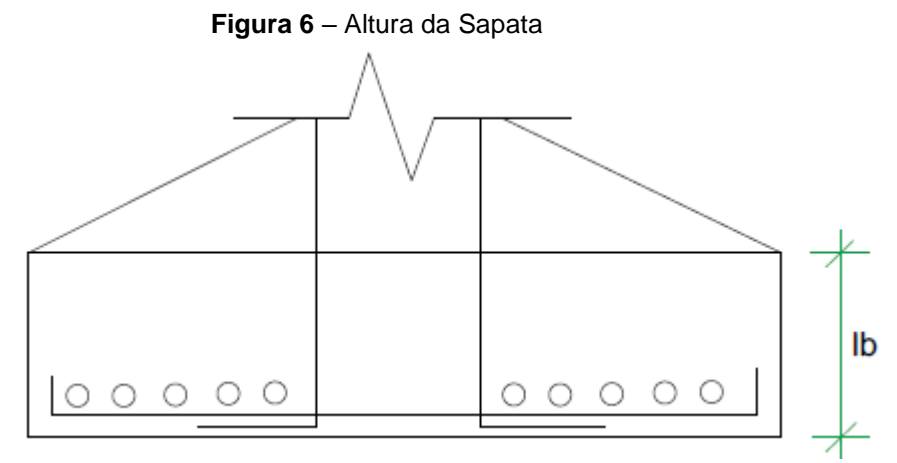

**Fonte:** Feito no software Revit pelas autoras

$$
lb = 47 \text{ cm} \rightarrow \emptyset \text{ 12,5 mm} \rightarrow \text{fck} = 25 \text{Mpa}
$$
 (24)

$$
lb + c = 0.47 + 0.04 = 0.51 \text{ m}
$$
\n(25)

 $c =$  cobrimento

Portanto adotou – se =  $h = 0,55m$ 

# <span id="page-34-0"></span>**6.10. Cálculo do h0**

<span id="page-34-1"></span> $h0 = 0.25m$  (26)

# <span id="page-35-0"></span>**6.11. Planta Arquitetônica**

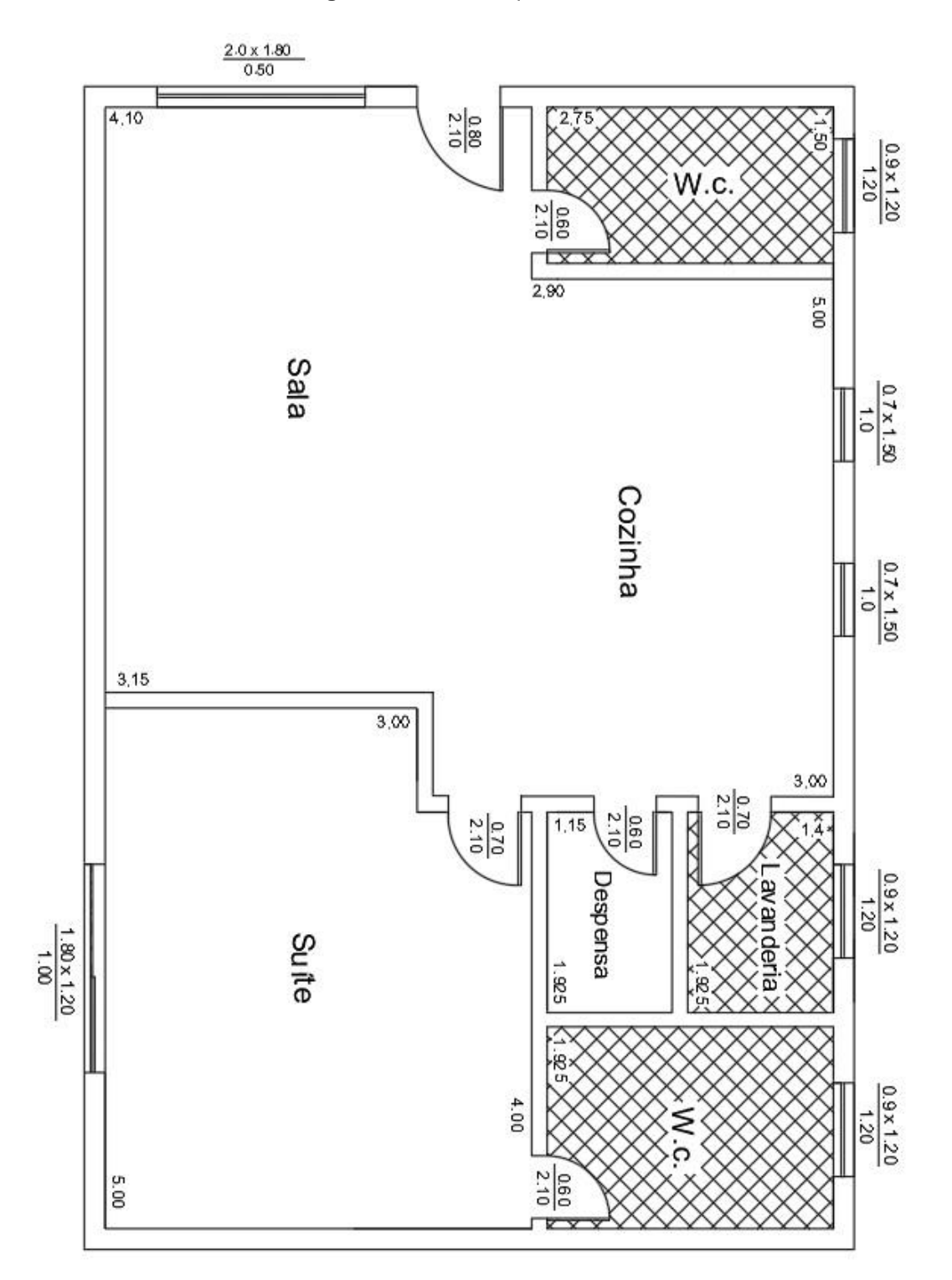

# **Figura 7** – Planta Arquitetônica

<span id="page-35-1"></span>**Fonte:** Feito no software Revit pelas autoras

# **6.12. Planta Layout**

<span id="page-36-0"></span>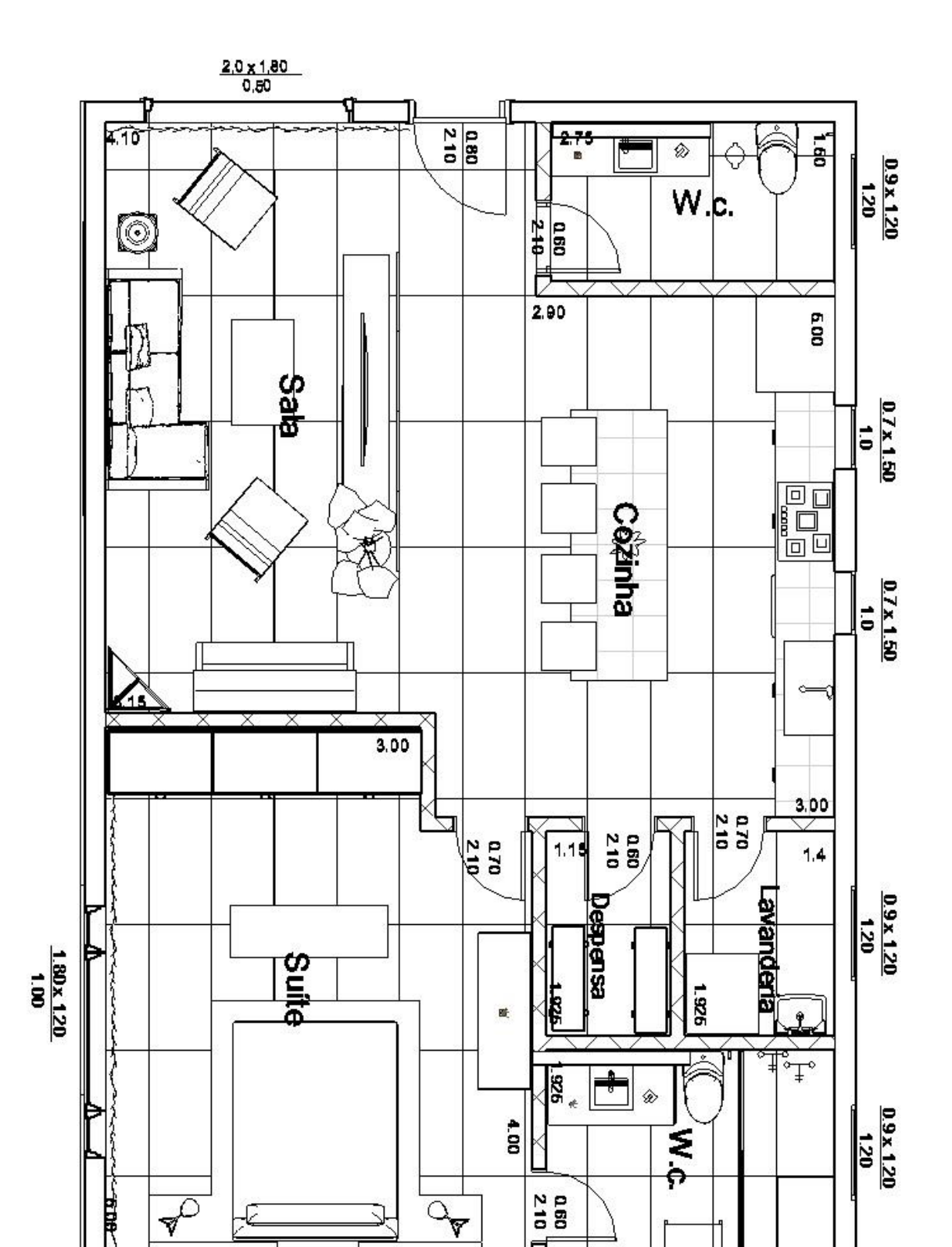

#### **Figura 8** – Planta Layout

**Fonte:** Feito no *software* Revit pelas autoras

<span id="page-37-0"></span>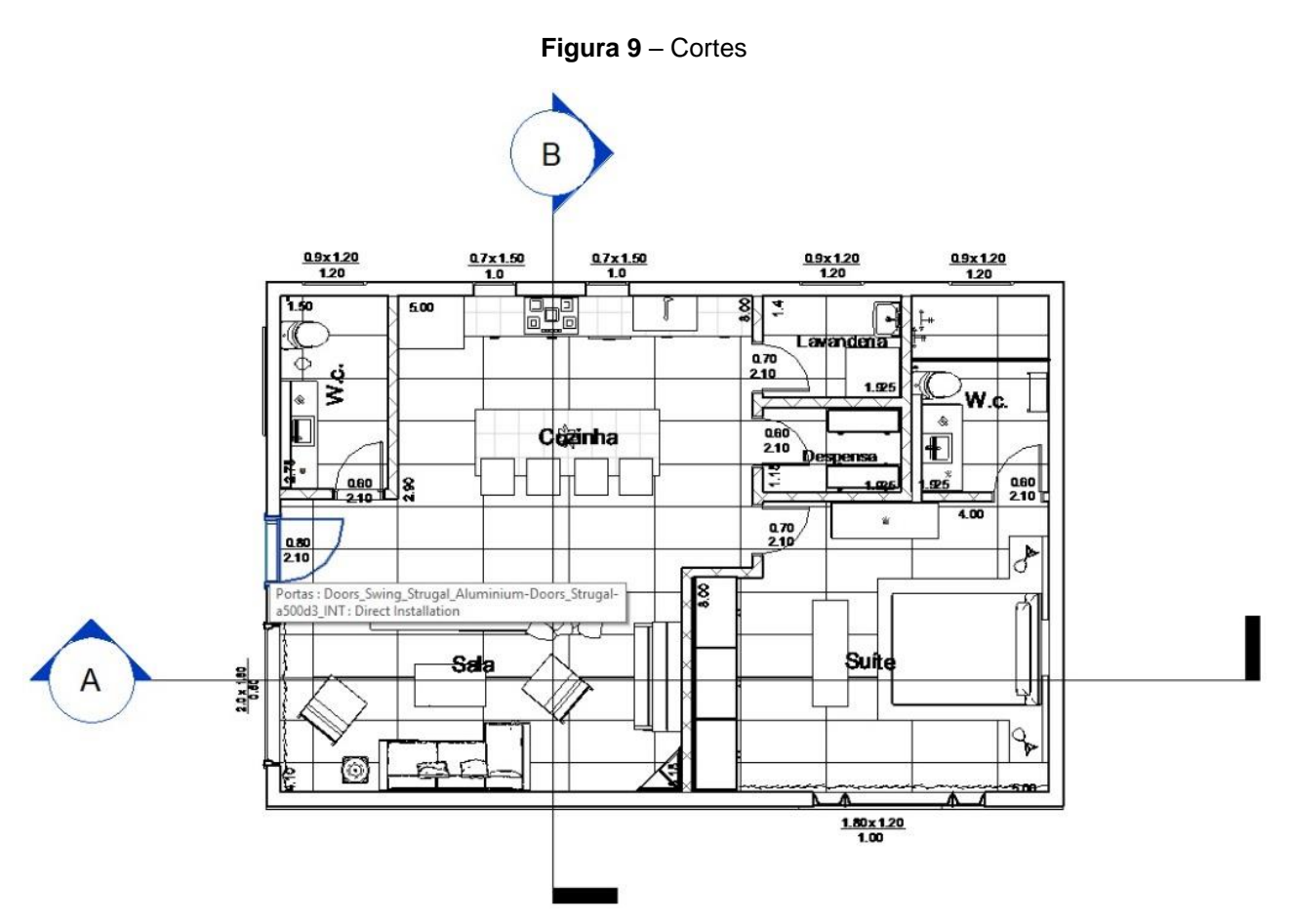

**Fonte:** Feito no software Revit pelas autoras

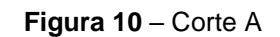

<span id="page-37-1"></span>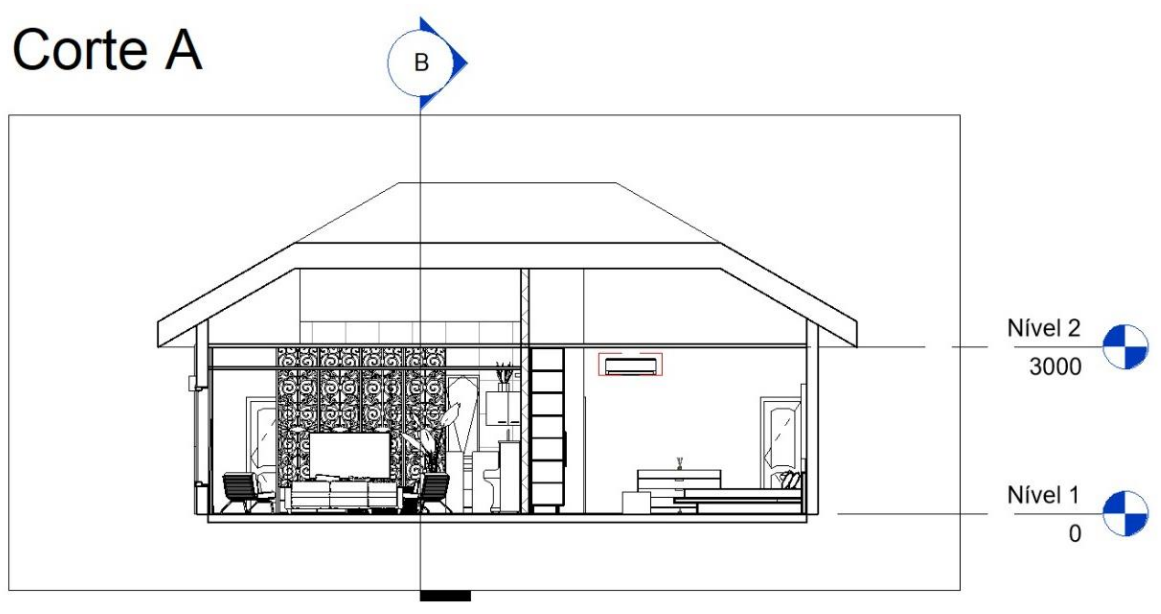

**Fonte:** Feito no software Revit pelas autoras

<span id="page-38-0"></span>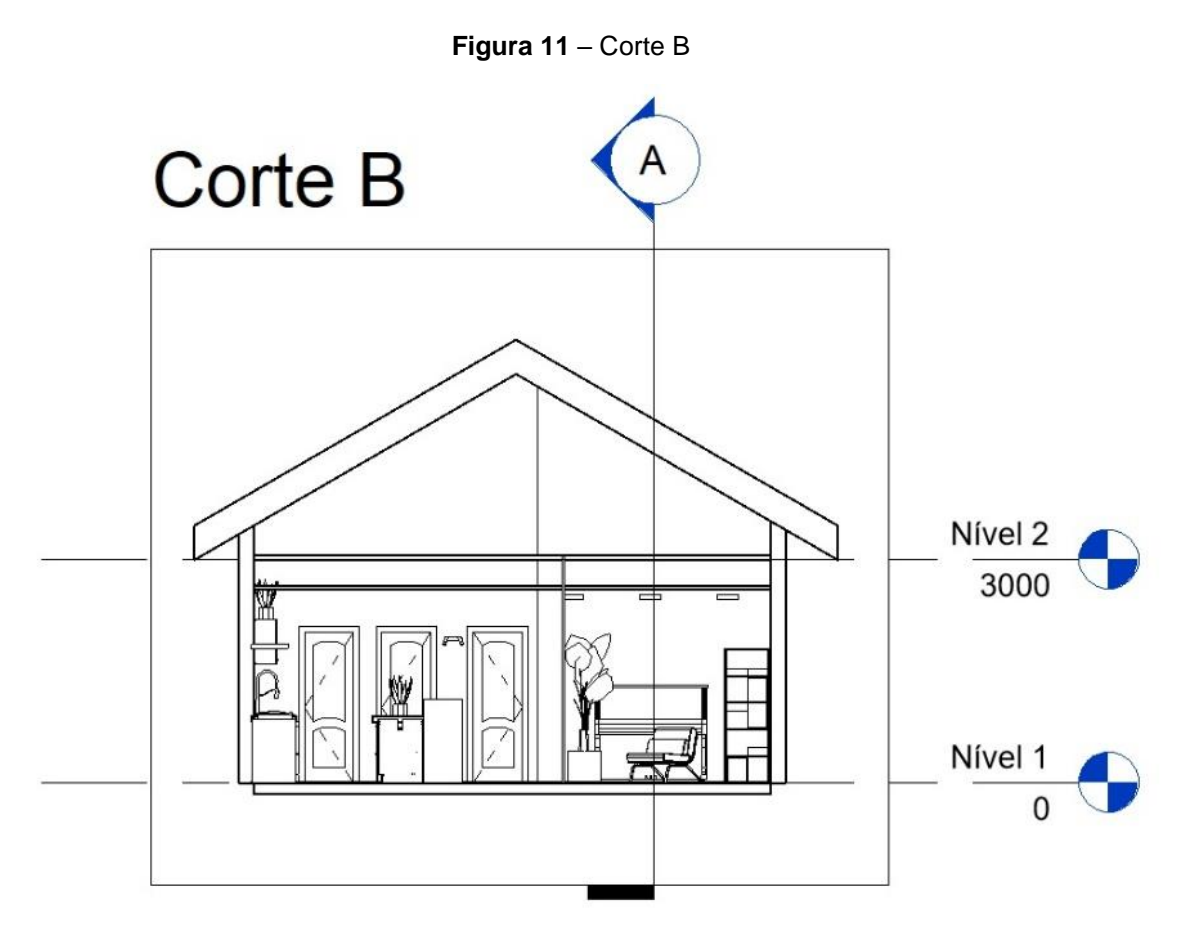

**Fonte:** Feito no software Revit pelas autoras

<span id="page-38-1"></span>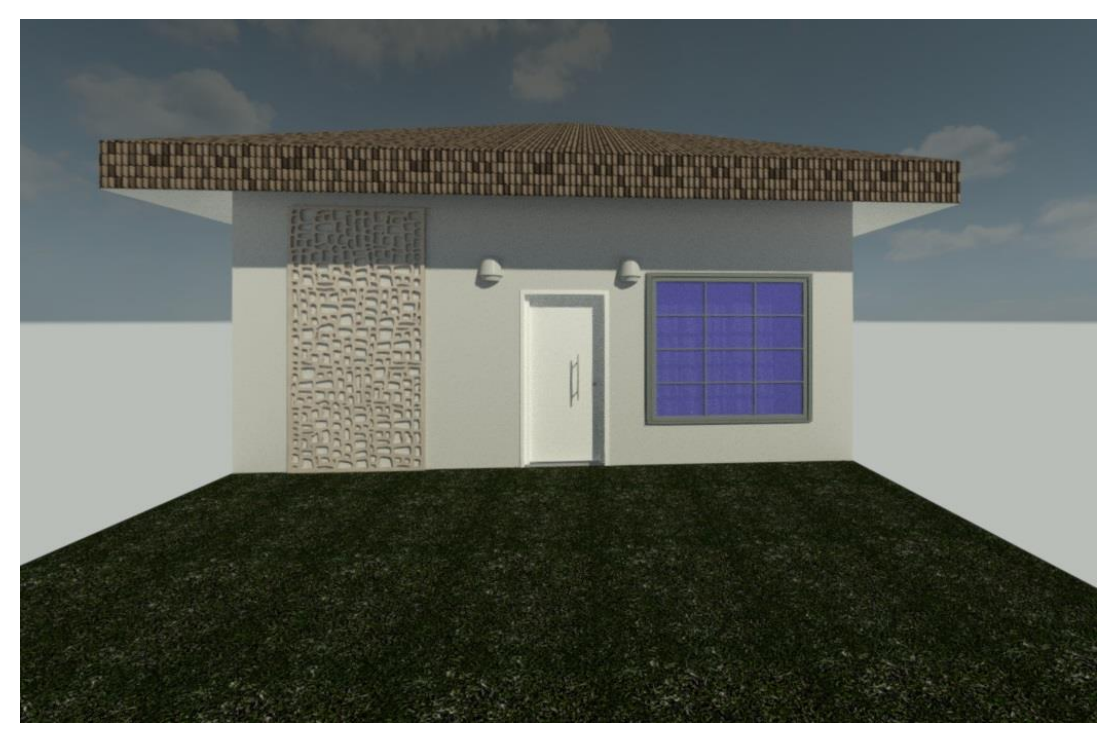

**Figura 12** – Perspectiva externa

**Fonte:** Feito no software Revit pelas autoras

# <span id="page-39-2"></span><span id="page-39-0"></span>**6.13. Imagens do Interior do Imóvel**

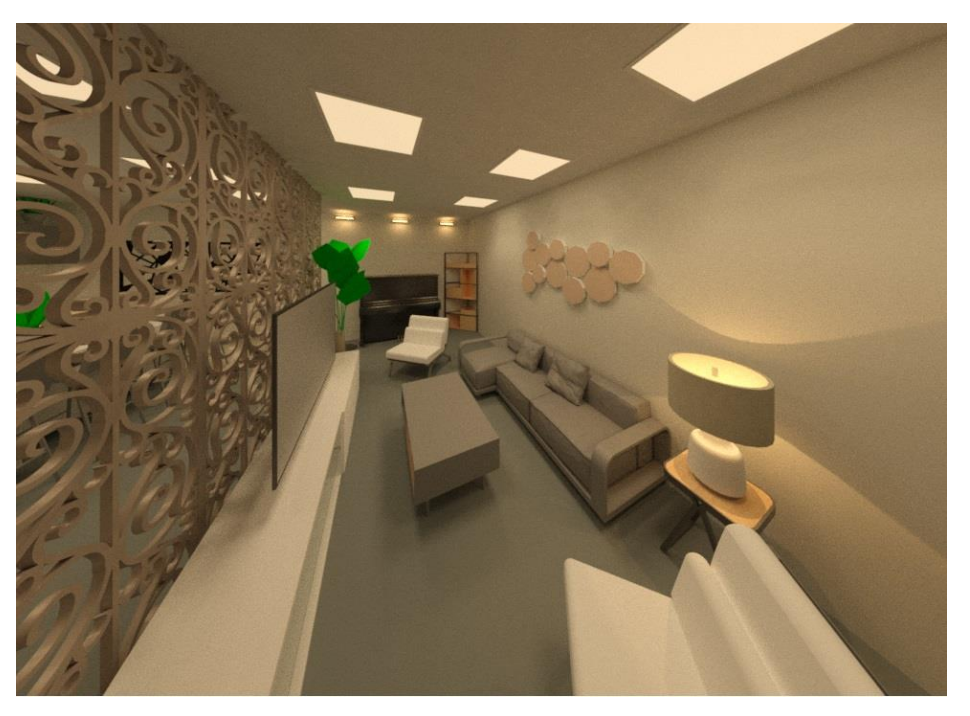

**Figura 13** – Perspectiva Interna da Sala de Estar 1

**Fonte:** Feito no software Revit pelas autoras

<span id="page-39-1"></span>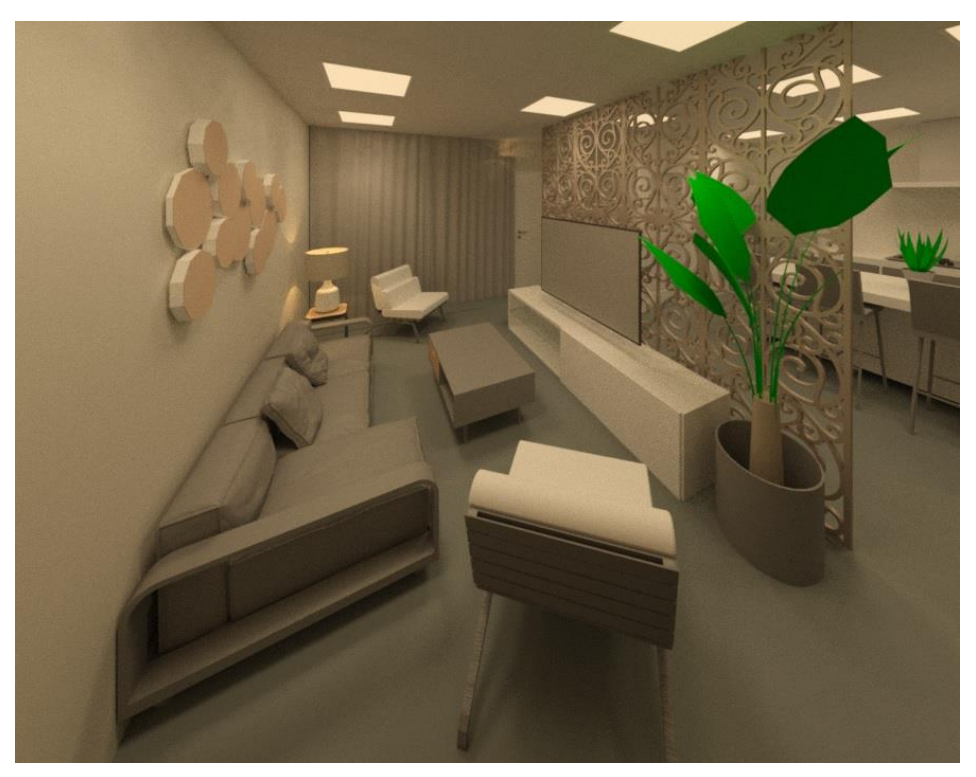

**Figura 14** – Perspectiva Interna da Sala de Estar 2

**Fonte:** Feito no software Revit pelas autoras

<span id="page-40-0"></span>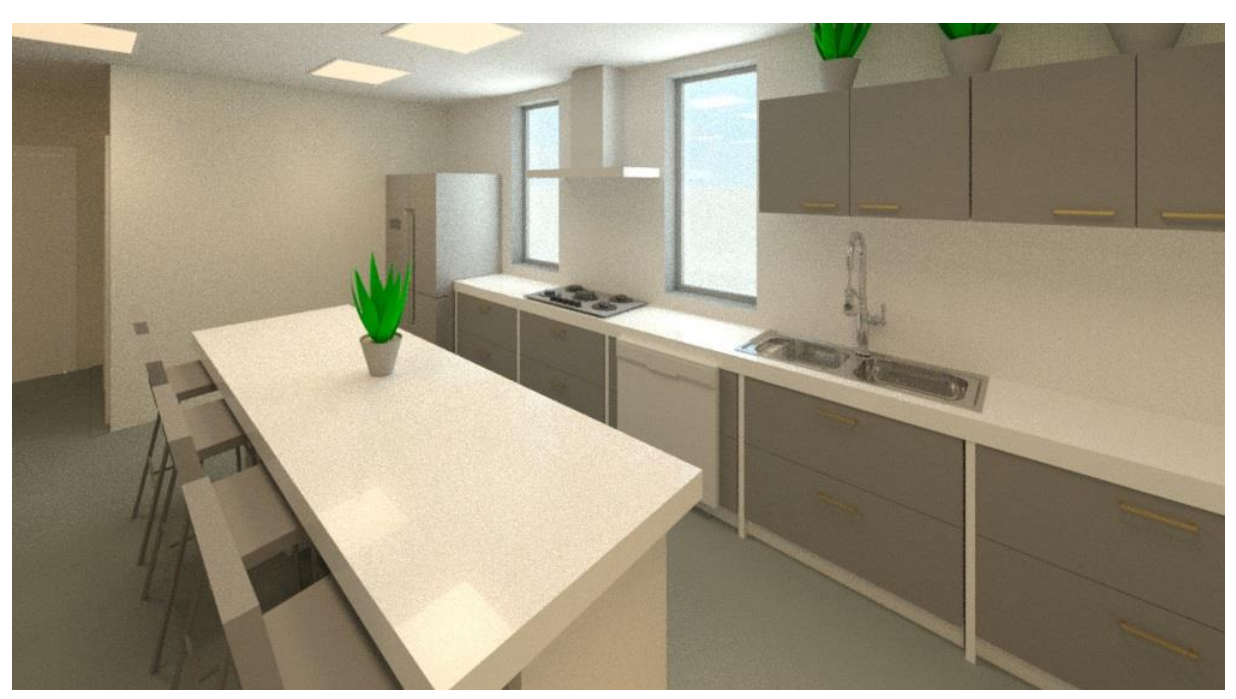

**Figura 15** – Perspectiva Interna da Cozinha 1

**Fonte:** Feito no *software* Revit pelas autoras

<span id="page-40-1"></span>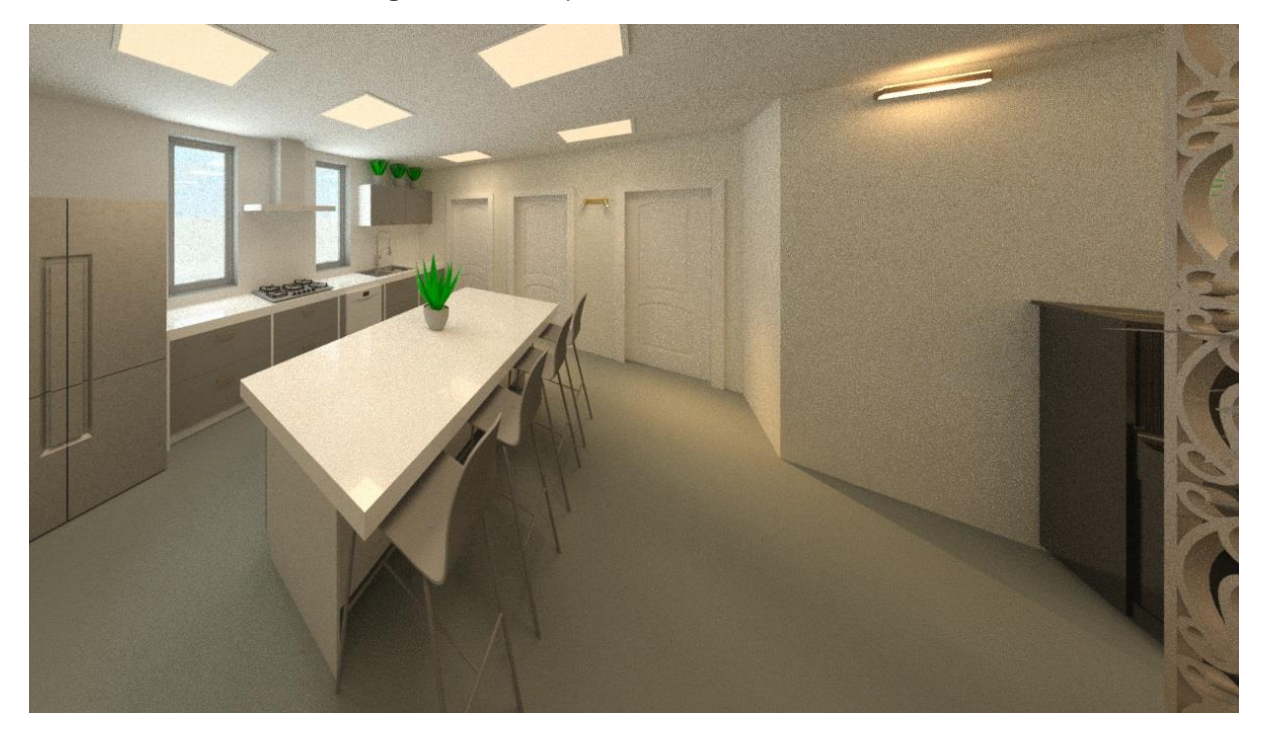

**Figura 16** – Perspectiva Interna da Cozinha 2

**Fonte:** Feito no *software* Revit pelas autoras

<span id="page-41-0"></span>

**Figura 17** – Perspectiva Interna do Quarto 1

**Fonte:** Feito no *software* Revit pelas autoras

# **Figura 18** – Perspectiva Interna do Quarto 2

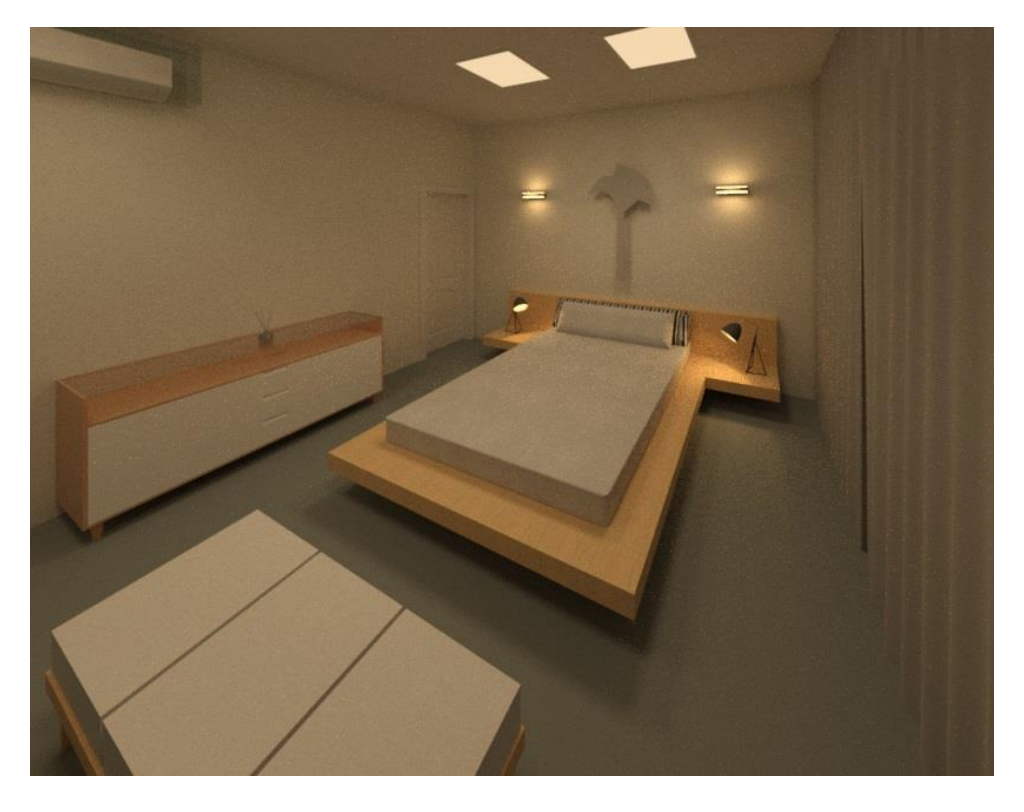

**Fonte:** Feito no *software* Revit pelas autoras

<span id="page-42-0"></span>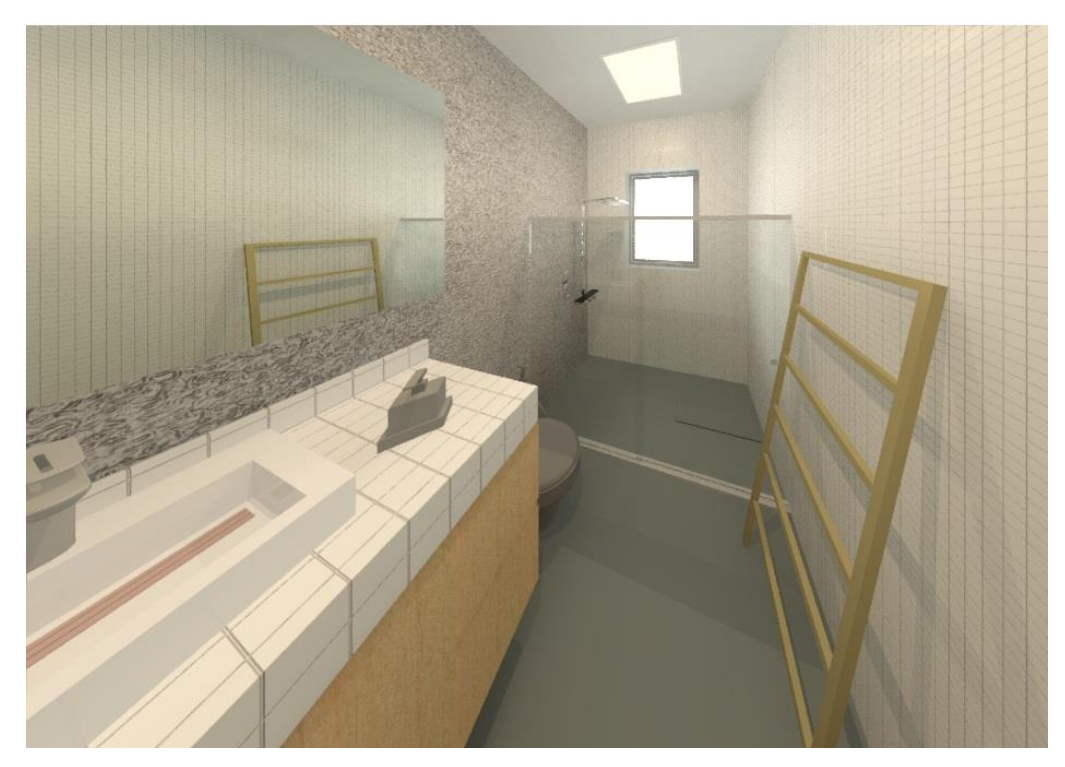

**Figura 19** – Perspectiva Interna do Banheiro 1

**Fonte:** Feito no *software* Revit pelas autoras

<span id="page-42-1"></span>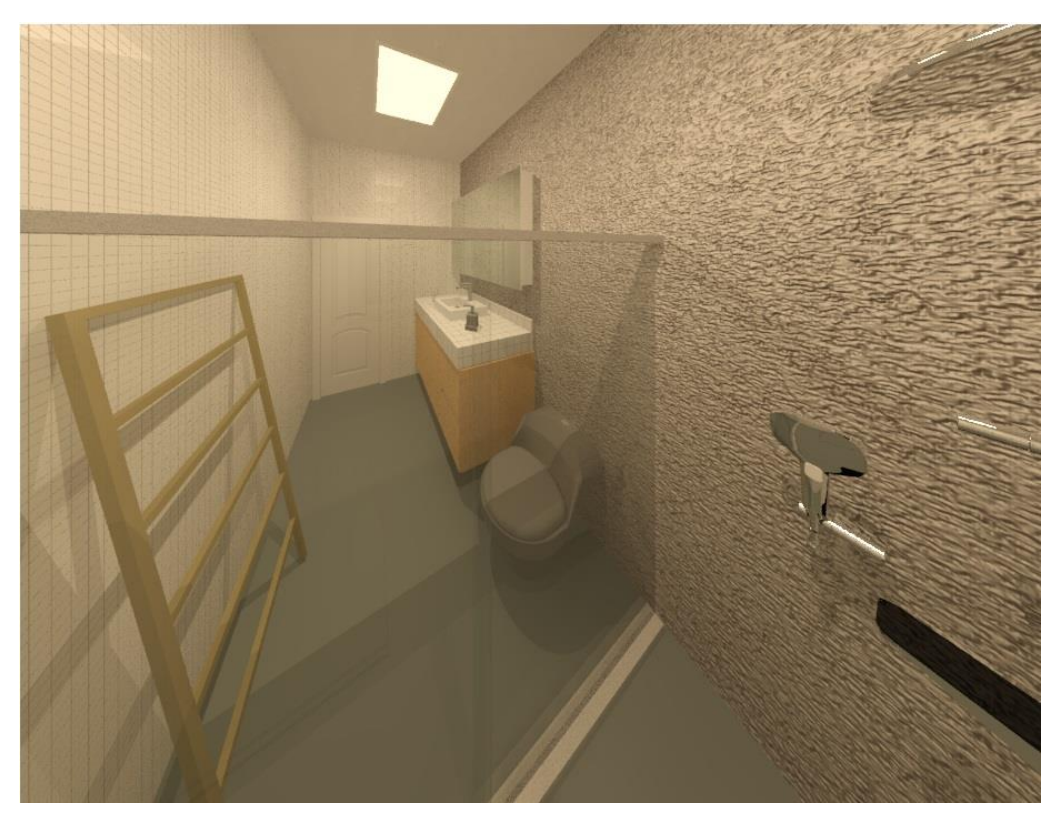

**Figura 20** – Perspectiva Interna do Banheiro 2

**Fonte:** Feito no *software* Revit pelas autoras

<span id="page-43-0"></span>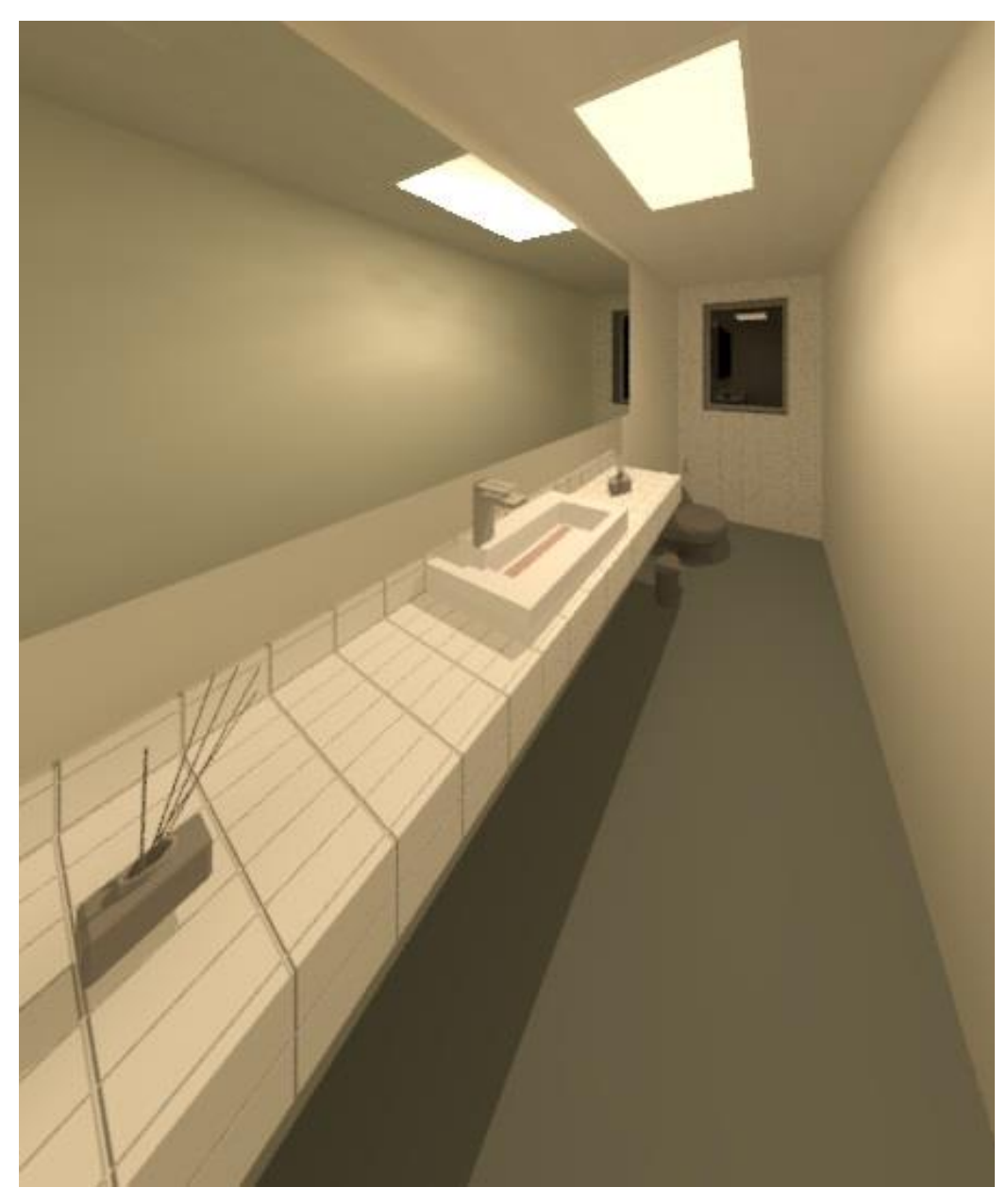

**Figura 21** – Perspectiva Interna do Lavabo

**Fonte:** Feito no *software* Revit pelas autoras

<span id="page-44-0"></span>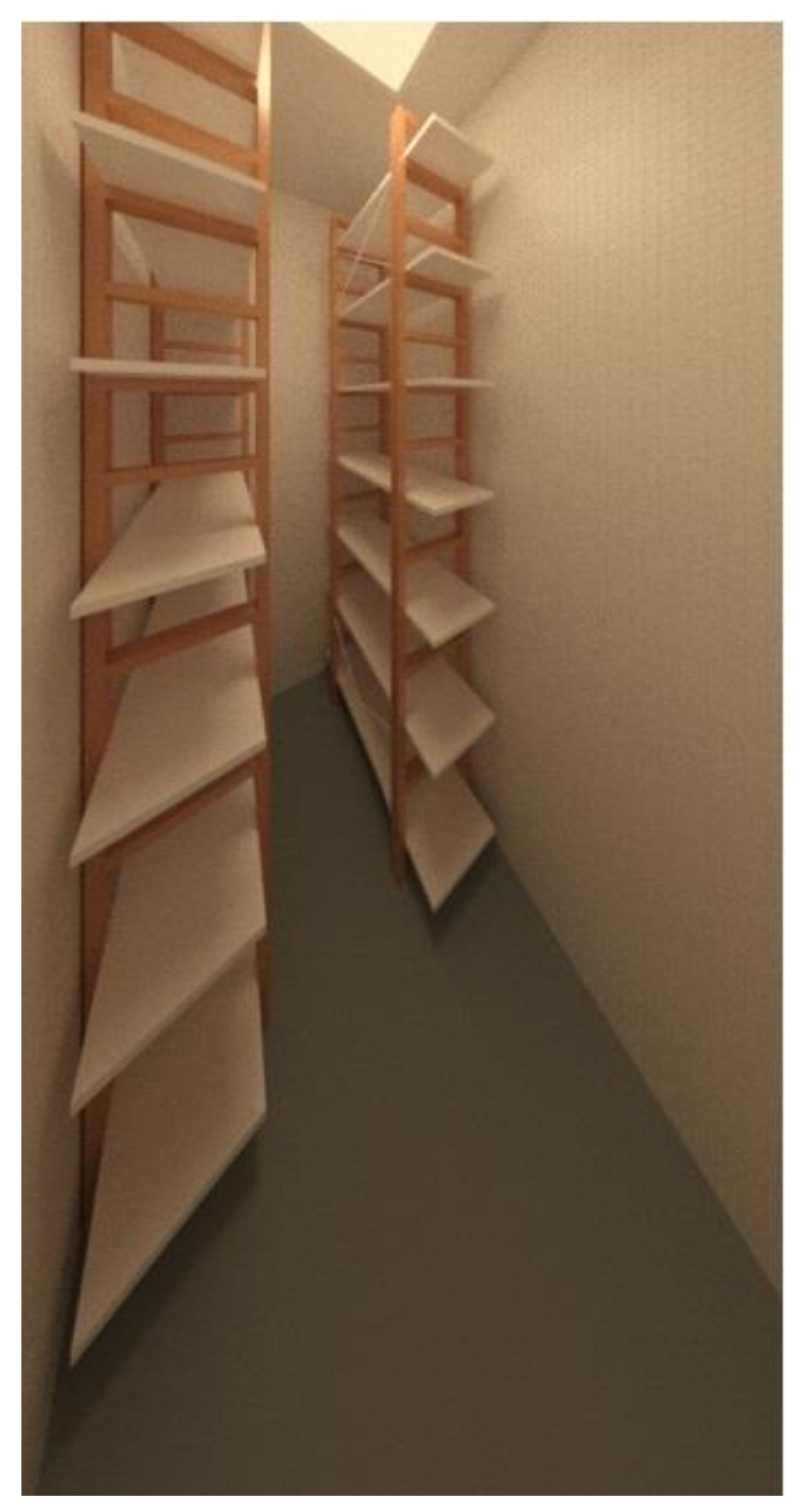

**Figura 22** – Perspectiva Interna da Despensa

**Fonte:** Feito no *software* Revit pelas autoras

<span id="page-45-0"></span>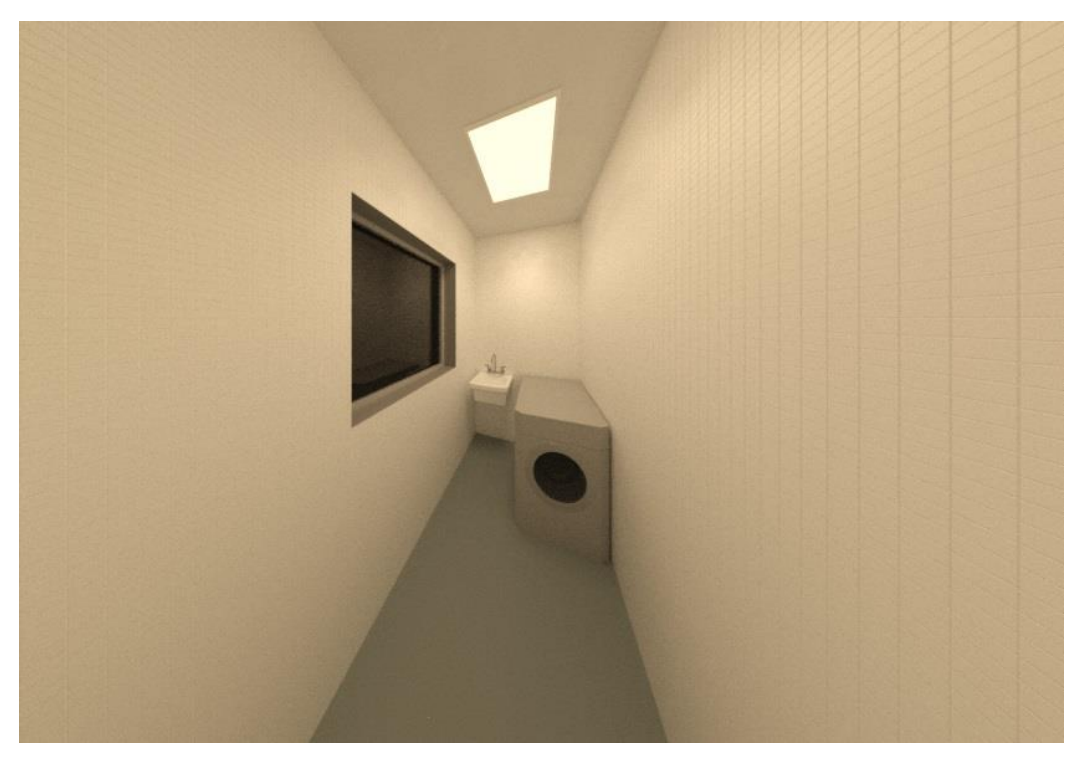

**Figura 23** – Perspectiva Interna da Lavanderia

**Fonte:** Feito no *software* Revit pelas autoras

# <span id="page-46-1"></span>**6.14. Projeto de Estrutura**

<span id="page-46-0"></span>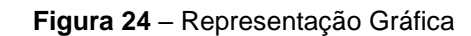

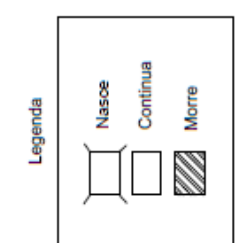

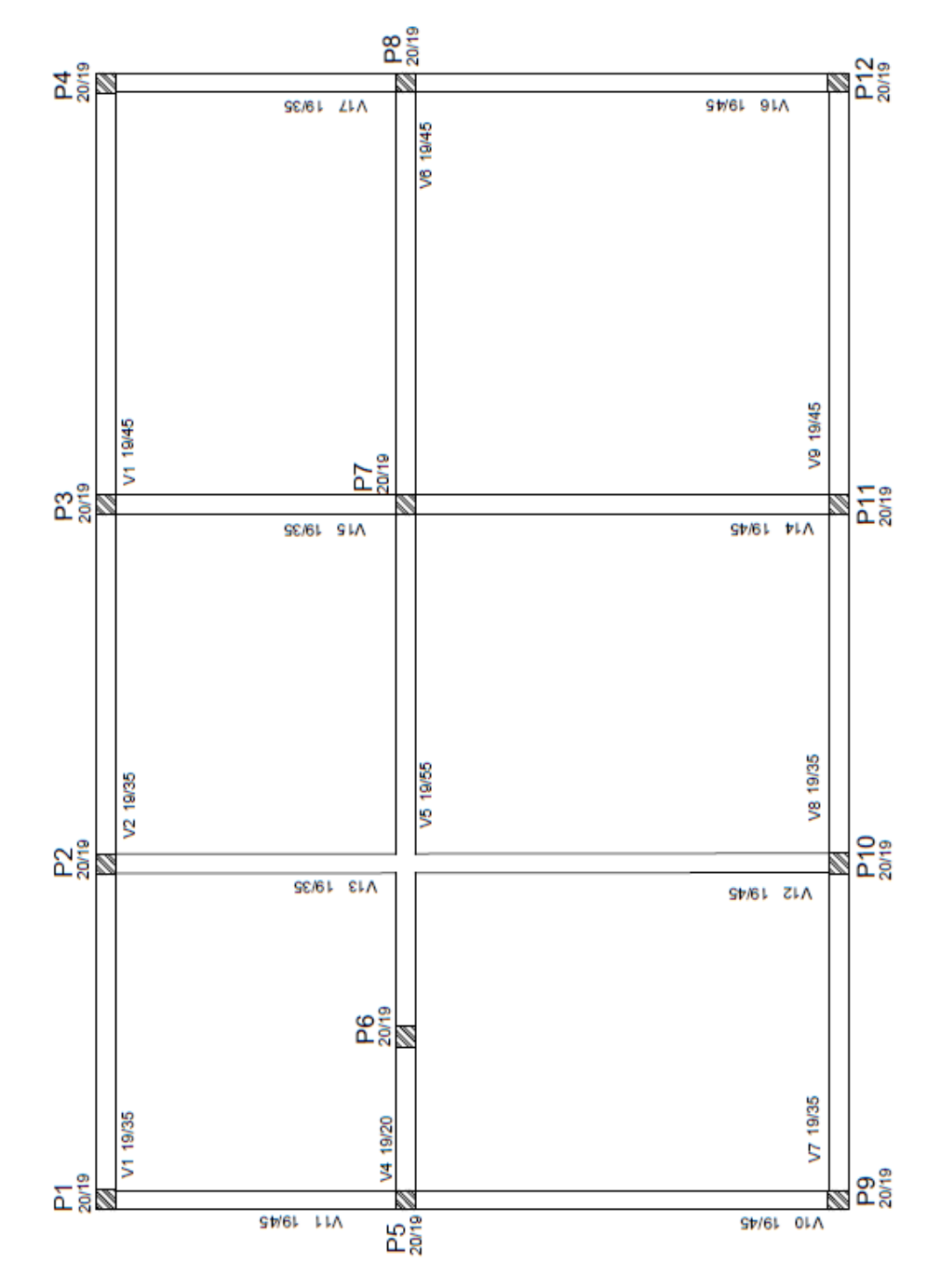

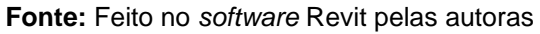

**Figura 25** – Planta Estrutural 3D - 1

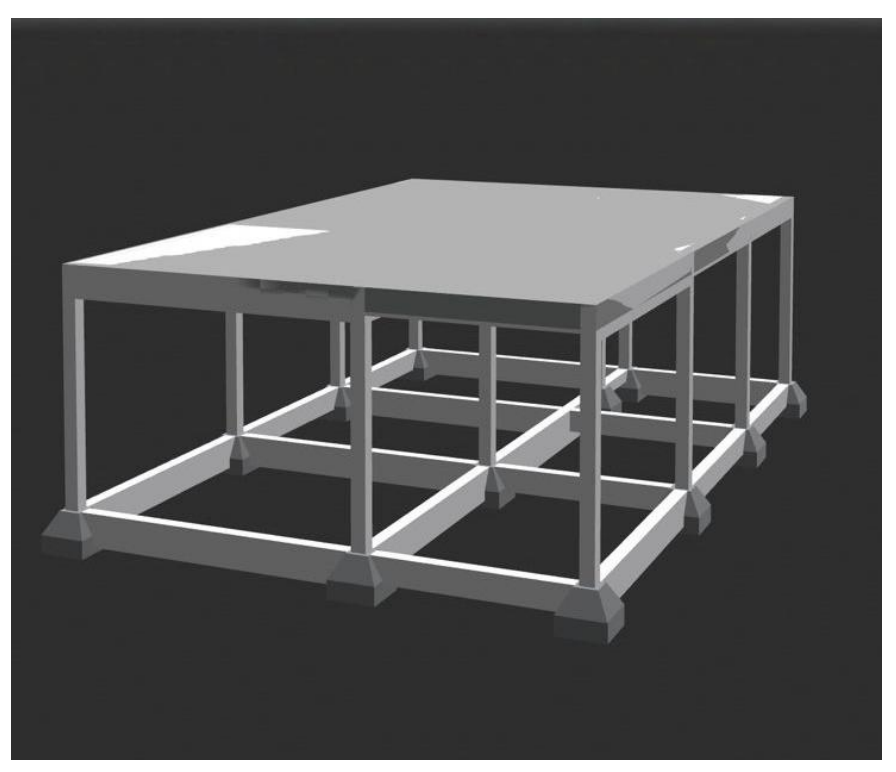

**Fonte:** Feito no software Revit pelas autoras

A partir do projeto arquitetônico em questão, foram posicionados os pilares, calculado o pré-dimensionamento deles, separadas e denominadas as lajes, e feitos os cálculos estruturais. Fundações, vigas, lajes e pilares foram desenvolvidos no Software Revit e convertidos para o arquivo ifc onde será usado na plataforma Augin.

### <span id="page-47-0"></span>**6.15. Memorial descritivo**

Especificações técnicas para a utilização da Tecnologia BIM 4D na construção civil e construção de uma unidade habitacional 82,67 m² de área construída, contendo os cômodos: sala de estar, uma suíte, cozinha, lavanderia, despensa, lavabo e estacionamento. Todos os serviços serão executados segundo as Normas técnicas e especificações. Os projetos, a execução e a fiscalização da obra deverão ter profissionais como responsáveis técnicos, regularmente inscritos e em dia com o CREA. Os projetos, a execução e a fiscalização deverão ser registrados no CREA e demais órgãos necessários à legalização da obra.

#### <span id="page-48-0"></span>**6.15.1. AutoCAD**

Realiza-se uma planta baixa 2D de uma edificação unifamiliar com o *software* AutoCad permitindo personalizar algumas funções para melhor se adequar ao estilo de trabalho.

### <span id="page-48-1"></span>**6.15.2. Revit**

Modelar parte da estrutura arquitetônica do projeto da residência unifamiliar tratado no estudo no decurso do software *Revit*, foi elaborada a modelagem em 3D com precisão com plantas de piso, elevações e cortes à medida que o modelo se desenvolveu a partir do Auto CAD.

### <span id="page-48-2"></span>**6.15.3. Msproject**

Responsável pelo planejamento da obra para executar ou controlar uma série de atividades, o trabalho está em conformidade com as principais áreas de uso de recursos, custo, cronograma e gerenciamento de projetos.

#### <span id="page-48-3"></span>**6.15.4. Navisworks**

Comunicar e compartilhar objetivos do projeto, identificar conflitos e prever custos relacionados com o cronograma 4D elaborado em MS Project ou Primavera. Melhorar a coordenação BIM combinando dados de projeto e construção em um único modelo, identificando, resolvendo conflitos, problemas de interferência antes da construção e criando cronogramas diretamente de modelos do projeto.

#### <span id="page-48-4"></span>**6.15.5. Augin**

Os projetos são enviados para o aplicativo através do site ou plugins para o app através dos softwares. A projeção é feita em segundos dentro do aplicativo e traz o resultado na tela do celular ou do tablet. Através do augin.app você pode verificar as diversas funções como reference tracker, criação de vídeos, modelos tutoriais 4D e interações com as informações dos modelos BIM, tendo todos os projetos em mãos podendo observar o resultado final em um canteiro de obra em uma escala real.

#### <span id="page-49-0"></span>**6.15.6. SERVIÇOS PRELIMINARES**

#### <span id="page-49-1"></span>**6.15.6.1. Placa da Obra**

Será fixada no empreendimento, uma placa de identificação confeccionada em material resistente às intempéries, contendo informações relativas à obra e cores padrão CAIXA.

A placa deverá ser instalada em local de fácil visibilidade.

#### <span id="page-49-2"></span>**6.15.6.2. Limpeza Manual e Regularização do Terreno**

A limpeza do terreno compreenderá os serviços de capina e remoção do entulho em todo o lote. A vegetação de médio e grande porte existente no terreno que estiver fora da projeção da construção deve ser mantida, conforme o que preconiza a Política Ambiental Corporativa da CAIXA. Dependendo da relevância da vegetação existente, a própria locação da construção deve ser alterada.

### <span id="page-49-3"></span>**6.15.7. INFRAESTRUTURA**

#### <span id="page-49-4"></span>**6.15.7.1. Locação da obra**

A locação da obra deverá ser executada conforme projeto aprovado, utilizando instrumentos e métodos adequados.

A demarcação será feita pelo método de gabarito. O gabarito será executado em madeira, envolvendo todo o perímetro da obra. As tábuas que compõem esses quadros precisam ser niveladas, alinhadas, aprumadas, bem como fixadas em barrotes (3"x3") e travadas para resistirem à tensão dos fios de demarcação sem oscilar ou deslocar da posição correta.

#### <span id="page-49-5"></span>**6.15.7.2. Escavações, contenções e aterro**

As escavações serão executadas manualmente com a utilização de ferramentas apropriadas em toda a área de abrangência da edificação, após isto, será executada alvenaria de contenção de 1 vez em todo o perímetro do *radier* para contenção do aterro, que deverá ser devidamente apiloado. A compactação do terreno deve atingir resistência suficiente para suportar os esforços provenientes das alvenarias da edificação.

# <span id="page-50-0"></span>**6.15.7.3. Fundação**

### <span id="page-50-1"></span>**6.15.7.3.1. Norma Dimensional das Vigas**

A vigas possuem largura mínima de 12 cm, 15 cm se forem consideradas vigasparede. Porém é possível reduzir esses valores para 10 cm em casos bem específicos.

### <span id="page-50-2"></span>**6.15.7.3.2. Pilares**

Para casa térrea e pavimento de cobertura, utiliza-se 30% à 70% do carregamento (12KN/m²).

### <span id="page-50-3"></span>**6.15.7.3.3. Dimensionamento: Sapatas Isoladas**

- Adotou-se uma carga global de 10 a 12 KN/m²;
- Uma escavação de ∓ 3 metros;
- 10 golpes.

### <span id="page-50-4"></span>**6.15.8. ALVENARIAS E VEDAÇÕES**

#### <span id="page-50-5"></span>**6.15.8.1. Alvenaria de tijolos cerâmicos**

Todas as paredes serão em alvenaria cerâmica empregando tijolos de 6 furos nas dimensões 14x19x29cm. A argamassa de assentamento dos tijolos será em cimento e arenoso no traço 1:6 e a junta entre os tijolos terá espessura média de 12 mm.

As alvenarias deverão ser executadas com obediência a planicidade, prumo e alinhamento.

#### <span id="page-50-6"></span>**6.15.8.2. Peitoril**

Na parte inferior das janelas serão feitos peitoris com argamassa de cimento e areia no traço 1:3, com caimento para a parte externa da casa.

#### <span id="page-50-7"></span>**6.15.9. COBERTURA**

#### <span id="page-50-8"></span>**6.15.9.1. Madeiramento**

Deverá ser executado com madeira de lei, isenta de brancos, nós, rachaduras, brocas, falhas e desbitolamentos.

A cobertura será fixada nas extremidades em peças engastadas nas paredes, conforme planta de estrutura da cobertura e cortes.

As peças da cobertura seguirão as bitolas e dimensões abaixo:

Caibros: peças 3" x 3", em peças conforme indicações em projeto.

#### <span id="page-51-0"></span>**6.15.9.2. Telhas de fibrocimento de 5mm de espessura**

A cobertura será executada empregando telhas de fibrocimento 5mm, fixadas sobre a estrutura de madeira descrita acima, conforme detalhamentos. Ao longo da cumeeira da cobertura, serão colocadas as telhas cumeeiras de 15°.

Durante a execução, será observado o trespasse longitudinal e transversal, de forma a evitar surgimento de goteiras.

### <span id="page-51-1"></span>**6.15.9.3. Forro**

Será fixado forro de placa de gesso em todos os cômodos. Deve ser feito um alçapão na circulação, com dimensões de 50x50cm, para fins de manutenção do reservatório.

### <span id="page-51-2"></span>**6.15.10. PAVIMENTAÇÃO**

#### <span id="page-51-3"></span>**6.15.10.1. Piso cimentado**

Em toda a área interna da edificação, será executado o piso cimentado com argamassa de cimento e areia média lavada no traço 1:4, com espessura de 2 cm e acabamento liso (desempenado com régua e alisado a colher).

### <span id="page-51-4"></span>**6.15.11. REVESTIMENTO**

#### <span id="page-51-5"></span>**6.15.11.1. Chapisco**

O chapisco será executado com argamassa de cimento e areia lavada (granulometria média ou grossa) no traço volumétrico 1:3, com espessura média de 5mm. A argamassa deverá ser lançada energicamente sobre a superfície a ser chapiscada.

As superfícies a serem chapiscadas deverão ser previamente molhadas, de forma a evitar a absorção da água necessária à cura da argamassa.

Serão chapiscadas todas as paredes externas da edificação e as paredes internas da cozinha e banheiro, e também a parede externa de contenção do aterro.

#### <span id="page-52-0"></span>**6.15.11.2. Reboco**

O reboco paulista somente poderá ser iniciado após a completa pega do chapisco. O revestimento será executado nas mesmas paredes do chapisco, com exceção da parede do aterro, utilizando argamassa de cimento arenoso no traço 1:6, atingindo espessura final de 1,5 cm e a sua aplicação deverá ser feita sobre a superfície chapiscada previamente umedecida. Deverão ser utilizadas balizas nas superfícies a serem rebocadas, visando manter a espessura uniforme e o prumo perfeito.

Após o lançamento da argamassa, a superfície será desempenada com régua de madeira ou alumínio e alisada com desempenadeira e espuma, para que o acabamento final seja liso.

#### <span id="page-52-1"></span>**6.15.11.3. Reboco (barra lisa)**

O reboco das paredes internas do banheiro, cozinha e junto ao tanque de lavar será impermeável, do tipo barra lisa, que consiste no mesmo processo descrito acima, sendo que sobre a superfície "*verde*" lança-se o cimento (pó) no momento em que se obtém o alisamento com a desempenadeira.

# <span id="page-52-2"></span>**6.15.12. ESQUADRIAS E FERRAGENS**

#### <span id="page-52-3"></span>**6.15.12.1. Portas**

Serão instaladas portas externas de madeira de lei (tatajuba, maçaranduba ou jatobá), e as internas do tipo prancheta, lisa, conforme dimensões de projeto. As portas serão dotadas de caixilhos, batentes, alisares, três dobradiças de latão cromado 3x3" e fechadura cromada de sobrepor.

#### <span id="page-52-4"></span>**6.15.12.2. Janelas**

Serão instaladas 7 janelas, sendo 2 metálicas de vidro temperado de correr, nas dimensões 200x180cm, sendo uma na sala, 180x120cm no dormitório e 5 vitrô basculante, 2 de 70x150cm na cozinha, um no 90x120cm no lavabo, um no banheiro da suíte e lavanderia, nas posições indicadas no projeto.

# <span id="page-53-0"></span>**6.15.13. PINTURA**

## <span id="page-53-1"></span>**6.15.13.1. Paredes**

Serão executadas duas demãos de Tinta Acrílica Fosco Completo Premium Camurça da Suvinil nas paredes da edificação externa e Branco Fosco internamente, segundo os procedimentos a seguir:

- correção de pequenas imperfeições do reboco com lixa;
- limpeza das superfícies das paredes;
- aplicação de duas demãos de tinta como indicado pelo fabricante. O intervalo de tempo de espera entre as demãos deverá ser de 48 horas.

# <span id="page-53-2"></span>**6.15.14. LOUÇAS, METAIS E ACESSÓRIOS**

Em cada casa serão instalados os seguintes materiais:

- 01 pia de cozinha de mármore, com torneira metálica;
- 01 tanque de lavar suspenso com torneira metálica;
- 01 chuveiro metálico;

### <span id="page-53-3"></span>**6.15.15. DIVERSOS**

### <span id="page-53-4"></span>**6.15.15.1. Limpeza final da obra**

Ao término dos serviços, serão feitas a limpeza da obra, com remoção de todo o entulho resultante da construção, limpeza de piso, esquadrias, louças e ferragens.

# <span id="page-53-5"></span>**7. NavisWork**

O Autodesk **Navisworks** é uma ótima ferramenta para comunicar e compartilhar objetivos do projeto, identificar conflitos e prever custos relacionados com o cronograma 4D elaborado em MS Project ou Primavera.

# <span id="page-54-2"></span><span id="page-54-0"></span>**7.1. Cronograma elaborado em MS Project vinculado ao Naviswork**

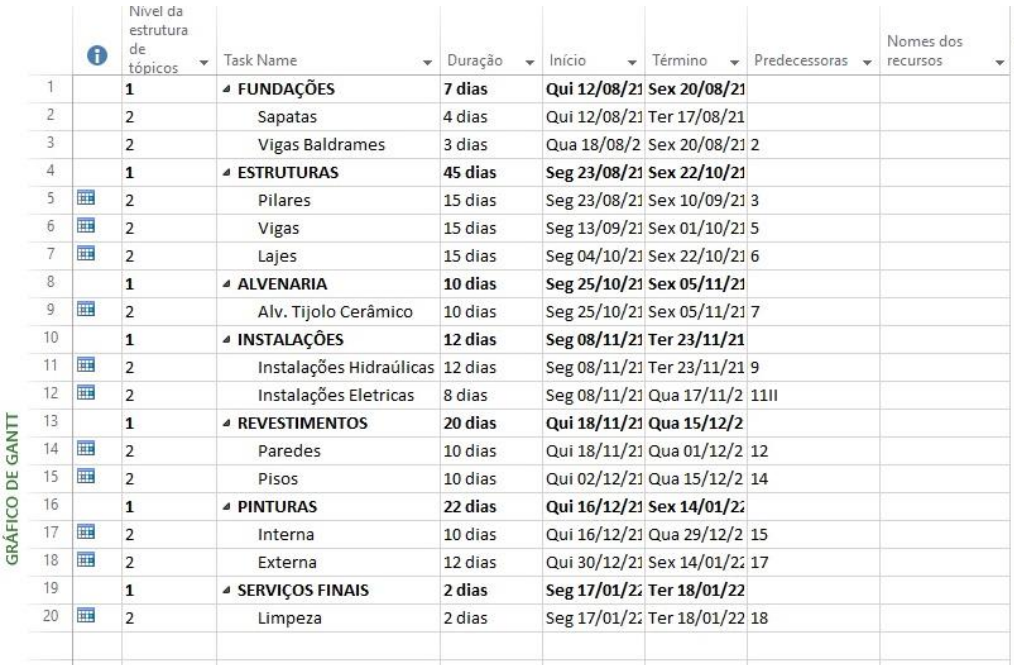

#### **Figura 26** – Cronograma MS Project

**Fonte -** Feito no software Naviswork pelas autoras

Cronograma do Naviswork foi gerado a partir do MS Project:

<span id="page-54-1"></span>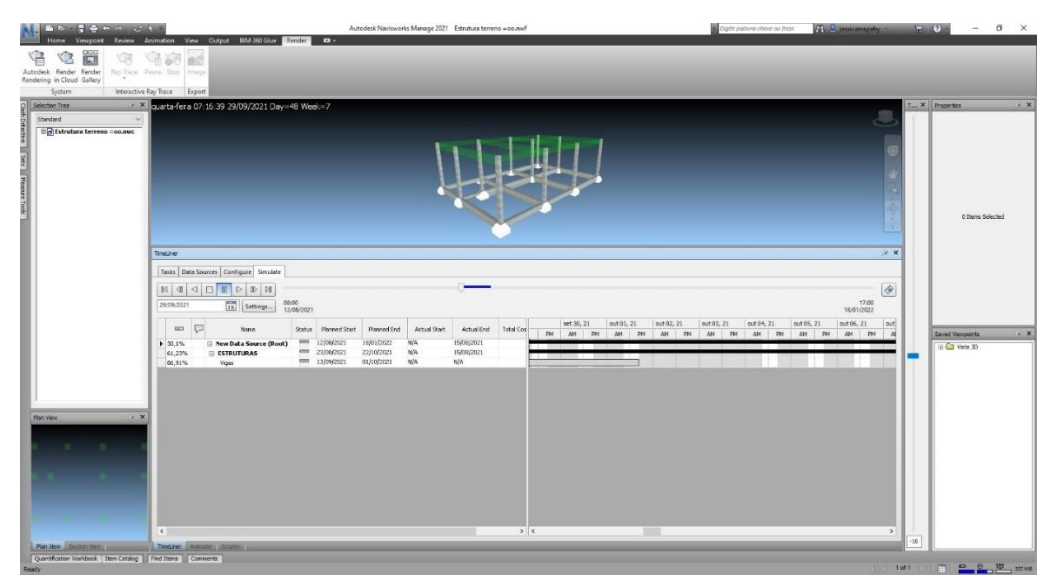

**Figura 27** – Cronograma Naviswork

**Fonte -** Feito no software Naviswork pelas autoras

De acordo com as datas o Naviswork mostra o que já está construindo e o que estão para ser construído futuramente, facilitando a organização no planejamento de obra prevendo conflitos estruturais, evitando custos adicionais e atrasos de obras.

### <span id="page-55-1"></span>**8. AUGIN**

<span id="page-55-0"></span>O Augin é a principal plataforma de Realidade Aumentada na escala de 1:1 no ambiente, permite misturar elementos virtuais ao mundo real. O exemplo recente, mais popular de RA é o jogo Pokémon Go, onde as pessoas caçavam seus personagens em lugares reais da cidade, tudo isso usando apenas um celular. Na construção civil a RA pode ser usada para ver um projeto no mundo real.

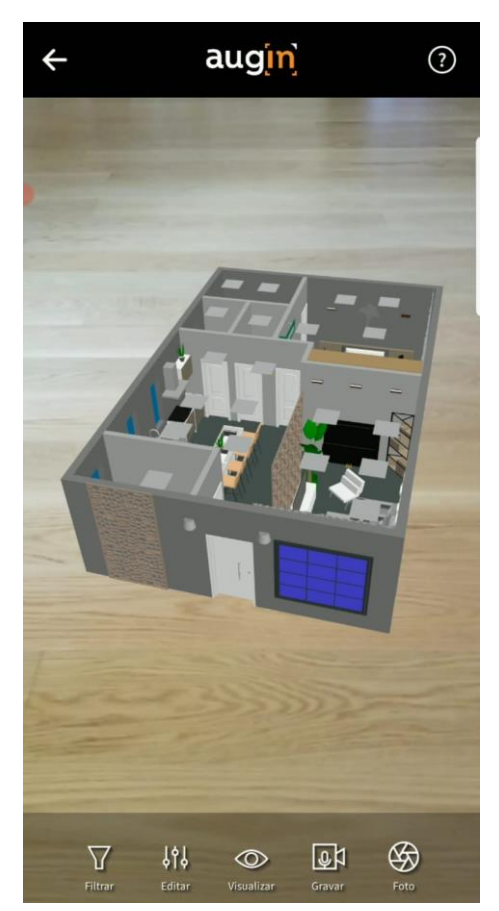

**Figura 28** – Augin

**Fonte -** Feito no software Augin pelas autoras

Através do site augin.app você pode verificar as diversas funções como reference tracker, criação de vídeos, modelos tutoriais 4D e interações com as informações dos modelos BIM. Projetos podem ser enviados para o aplicativo através do site ou plugins para o app. A projeção é feita em segundos dentro do aplicativo e

traz o resultado na tela do celular ou do tablet. Suas maiores vantagens são ganhos em eficiência e redução de erros.

Diferentemente de se observar em 2D ou 3D, pode-se observar o resultado final em um canteiro de obra em uma escala real, a absorção do conhecimento, informação e interpretação do projeto é abrangente.

### <span id="page-56-0"></span>**9. CONSIDERAÇÕES FINAIS**

#### <span id="page-56-1"></span>**9.1. Problemas observados**

O *software*, por ser extremamente versátil e completo, muitas vezes exige conhecimentos específicos sobre assuntos nem sempre cotidianos na vida de um engenheiro civil. Isso também leva a requerer um treinamento para o *software* bastante extenso, gerando custos tanto financeiros quanto de mão de obra. Ainda há questões de compatibilidade entre mercados: a Autodesk, empresa americana, ainda não compatibilizou completamente as simbologias e algumas práticas comuns no Brasil, de forma que muitas dessas modificações têm que ser feitas manualmente (como foi o caso da simbologia seguindo as normas ABNT no sistema elétrico desse projeto).

Seguindo essa mesma linha de raciocínio, há facilidades que ainda não tiramos proveito completamente, como é o caso da classificação *OmniClass* que está presente no *software*, mas não tem equivalente oficial no Brasil. Outro problema foi observado na questão de sistemas. Por ser um *software* altamente customizável e com vastas opções, por vezes a complexidade de especificar componentes no Revit é maior que realizar os cálculos e especificações manualmente. Pôde se observar essa situação na criação do sistema elétrico do edifício, onde foi necessário criar as famílias de representação gráfica, como descrito acima, a família de circuitos além da família do objeto em si. Ainda, toda a especificação de rede fornecida pela concessionária teve que ser feita manualmente. Essa ferramenta seria extremamente útil em obras de grande porte, com diversos circuitos, mas perde o sentido de aplicação em obras recorrentes de pequeno porte. No caso de alguns componentes que exigem hospedeiros (como é o caso de janelas e portas que têm as paredes como hospedeiros), surgiram problemas. Para a replicação desses objetos, o Revit não consegue identificar automaticamente o novo 66 hospedeiros (como por exemplo,

replicar as portas e janelas de um pavimento para o outro, que deveria associá-las à parede dos outros pavimentos), precisando isso ser feito manualmente. Um objeto sem o hospedeiro correto poderia trazer resultados equivocados em 3*takeoffs*, por exemplo.

Por último, há ainda algumas questões de *software*, como erros gerados aleatoriamente, e a própria necessidade de ter um computador capaz de executar o programa, que requer especificações bastante robustas e, portanto, gera custos ainda mais altos de implantação para um *software* que já é caro.

#### <span id="page-57-0"></span>**9.2 Conclusão**

Após esse estudo que já fornece uma base de comparação, embora não explore todas as capacidades do conceito BIM e da ferramenta Revit, pode se dizer que a longo prazo os ganhos de produtividade (descritos no capítulo 5) compensam o investimento na compra de computadores, *softwares* e no treinamento das equipes. O potencial de modularização de componentes também indica que a utilização desse tipo de *software* será mais bem aproveitada em obras onde há muita repetição, como em obras verticais (prédios, torres) e obras repetitivas (condomínios com diversos blocos ou casas padronizadas), e quanto maior o empreendimento, mais sensível vai ser o ganho de produtividade de forma a ser mais visível a compensação financeira.

Ainda, ao longo da trajetória de uso, a criação de bibliotecas próprias da empresa faz que a cada empreendimento o ganho de produtividade vai ser maior quando em comparação à situação anterior ao uso do BIM. As ferramentas de CAD ainda terão diversas utilizações pertinentes como o caso de pequenas obras ou projetos de menor complexidade, mas deixarão de ser a 67ª principal ferramenta na elaboração e emissão de projetos na engenharia civil sendo sucedidas pelo BIM.

#### <span id="page-57-1"></span>**9.3 Sugestões para trabalhos futuros**

As oportunidades com a diversidade BIM são inúmeras e além de um projeto reproduzido no papel. Algumas sugestões para futuros trabalhos são:

<sup>3</sup> Ferramenta do *software Revit* que permiti medir os diferentes materiais incluídos em uma determinada categoria ou mesmo todas as categorias do *Revit* por uma tabela multi-category.

- Atribuir a este estudo um projeto elétrico e hidrossanitário, com a finalidade de avaliar incompatibilidades e iniciar a interoperabilidade;
- Orçar a implantação deste projeto em um terreno analisando as condicionantes legais, locais e físicas;
- Confrontar softwares BIM de diferentes empresas, de modo a elucidar as inúmeras opções disponíveis no mercado, suas qualidades e pontos positivos e negativos.

# <span id="page-59-0"></span>**REFERÊNCIAS**

ALTOQI. **O que é BIM.** AltoQi. Disponível em:[<https://altoqi.com.br/bim/#:~:text=Pr](https://altoqi.com.br/bim/#:~:text=Projetos%20eficientes%20em%20BIM%20exigem,obra%20e%20antevendo%20poss%C3%ADveis%20altera%C3%A7%C3%B5es) [ojetos%20eficientes%20em%20BIM%20exigem,obra%20e%20antevendo%20poss](https://altoqi.com.br/bim/#:~:text=Projetos%20eficientes%20em%20BIM%20exigem,obra%20e%20antevendo%20poss%C3%ADveis%20altera%C3%A7%C3%B5es) [%C3%ADveis%20altera%C3%A7%C3%B5es.](https://altoqi.com.br/bim/#:~:text=Projetos%20eficientes%20em%20BIM%20exigem,obra%20e%20antevendo%20poss%C3%ADveis%20altera%C3%A7%C3%B5es)> Acesso em: 03 de nov. 2020.

INBEC. **O que é BIM? O presente ou o futuro?** Inbec. Disponível em: [<https://www.inbec.com.br/blog/o-que-bim-presente-futuro>](https://www.inbec.com.br/blog/o-que-bim-presente-futuro) Acesso em: 26 fev. 2021.

JR, FRANCISCO GOLÇALVES. **BIM, tudo que você precisa saber sobre esta metodologia.** AltoQi. Disponível em: [<https://maisengenharia.altoqi.com.br/bim/tudo](https://maisengenharia.altoqi.com.br/bim/tudo-o-que-voce-precisa-saber/)[o-que-voce-precisa-saber/>](https://maisengenharia.altoqi.com.br/bim/tudo-o-que-voce-precisa-saber/) Acesso em: 25 fev. 2021.

AMPLA DIVISÓRIA ESPECIAIS. **Plataforma BIM: Tudo o que você precisa saber sobre a grande tendência da construção.** Ampla Divisórias Especiais. Disponível em: [<http://blog.ampladivisorias.com.br/2019/11/14/plataforma-bim-tudo-o-que-voce](http://blog.ampladivisorias.com.br/2019/11/14/plataforma-bim-tudo-o-que-voce-precisa-saber-sobre-a-grande-tendencia-da-construcao/)[precisa-saber-sobre-a-grande-tendencia-da-construcao/>](http://blog.ampladivisorias.com.br/2019/11/14/plataforma-bim-tudo-o-que-voce-precisa-saber-sobre-a-grande-tendencia-da-construcao/) Acesso em 15 mar. 2021.

GARIBALDI, BÁRBARA CRISTINA BLANK. **Do 3D ao 7D – Entenda todas as dimensões do BIM.** Sienge Plataforma. Disponível em: [<https://www.sienge.com.br/blog/dimensoes-do-bim/>](https://www.sienge.com.br/blog/dimensoes-do-bim/) Acesso em: 19 mar. 2020.

GOIS, CARLOS EDUARDO SILVA. **Implantação da Tecnologia BIM.** 2020. Instituto Brasileiro de Medicina de Reabilitação. Rio de Janeiro, 2020. Disponível em: [<https://www.passeidireto.com/arquivo/79095118/aps-de-desenho-tecnico>](https://www.passeidireto.com/arquivo/79095118/aps-de-desenho-tecnico) Acesso em 27 mar. 2021.

COLLABO. **As vantagens do BIM na relação com clientes e fornecedores.**  Collabo. Disponível em: [<https://blog.collabo.com.br/>](https://blog.collabo.com.br/) Acesso em: 12 abril 2021.

ANDRÉ, LUIS. **Processo BIM 4D. O que é?** QualiCad. Disponível em: [<https://qualificad.com.br/o-que-e-bim-4d/#O\\_QUE\\_E\\_O\\_BIM\\_4D>](https://qualificad.com.br/o-que-e-bim-4d/#O_QUE_E_O_BIM_4D) Acesso em: 01 de jun. 2021.

BIBLUS. **BIM 4D: o que é e como fazer para associar a [propriedade](https://biblus.accasoftware.com/ptb/bim-4d-o-que-e-e-como-fazer-para-associar-a-propriedade-tempo-a-um-objeto-do-modelo-bim/) "tempo" a um objeto do [modelo](https://biblus.accasoftware.com/ptb/bim-4d-o-que-e-e-como-fazer-para-associar-a-propriedade-tempo-a-um-objeto-do-modelo-bim/) BIM.** Biblus. Disponível em: [<https://biblus.accasoftware.com/ptb/bim-4d-o-que-e-e-como-fazer-para-associar-a](https://biblus.accasoftware.com/ptb/bim-4d-o-que-e-e-como-fazer-para-associar-a-propriedade-tempo-a-um-objeto-do-modelo-bim/)[propriedade-tempo-a-um-objeto-do-modelo-bim/>](https://biblus.accasoftware.com/ptb/bim-4d-o-que-e-e-como-fazer-para-associar-a-propriedade-tempo-a-um-objeto-do-modelo-bim/) Acesso em: 01 de jun. 2021.

DIENSTMANN, JOÃO. **Aplicativo usa realidade aumentada para transformar plantas em 3D.** Jornal do Comércio. Disponível em: [<https://www.jornaldocomercio.com/\\_conteudo/especiais/construcao\\_civil\\_2019/201](https://www.jornaldocomercio.com/_conteudo/especiais/construcao_civil_2019/2019/10/707087-aplicativo-usa-realidade-aumentada-para-transformar-plantas-em-3d.html) [9/10/707087-aplicativo-usa-realidade-aumentada-para-transformar-plantas-em-](https://www.jornaldocomercio.com/_conteudo/especiais/construcao_civil_2019/2019/10/707087-aplicativo-usa-realidade-aumentada-para-transformar-plantas-em-3d.html)[3d.html>](https://www.jornaldocomercio.com/_conteudo/especiais/construcao_civil_2019/2019/10/707087-aplicativo-usa-realidade-aumentada-para-transformar-plantas-em-3d.html) Acesso em: 11 de out. 2021.

AUGIN. **Com Augin a Realidade Aumentada está muito mais perto de você.** Augin. Disponível em: [<https://augin.app/>](https://augin.app/) Acesso em: 11 de out. 2021.